## *Corso di Sistemi di Misura Distribuiti*

**QUARTA LEZIONE:**

#### **RICHIAMI DI LABVIEW**

## Il ciclo **while**

Da **Functions >> Structures** 

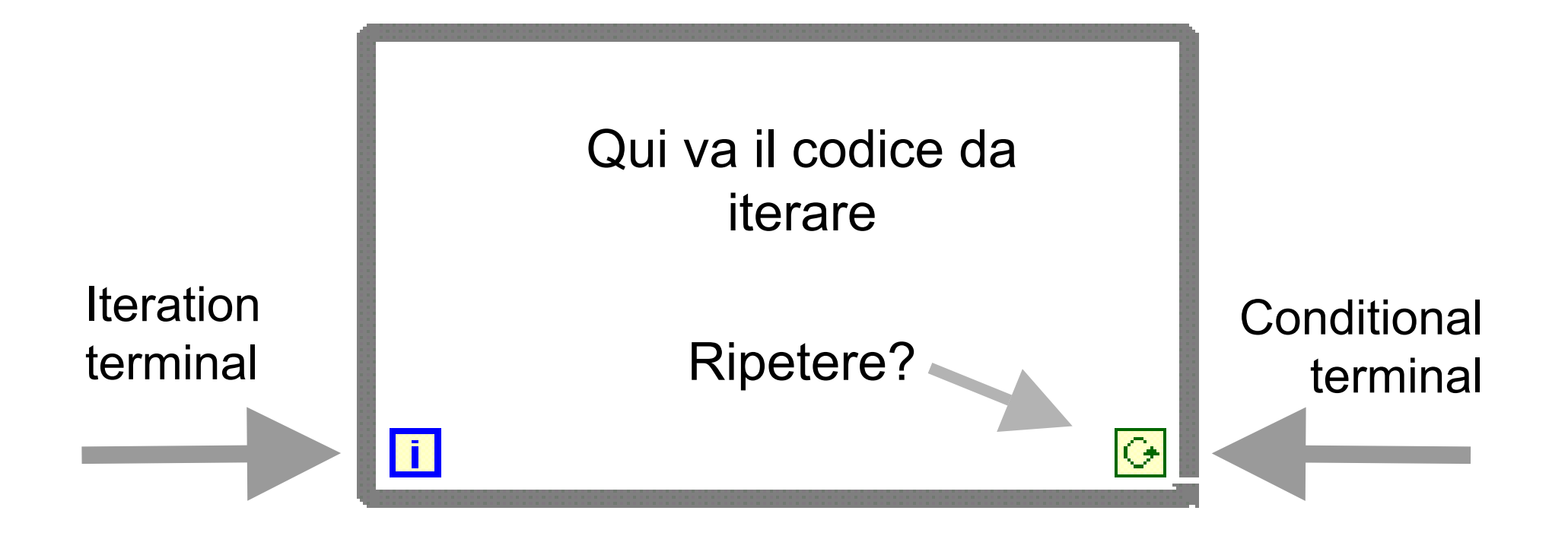

- "Il ciclo termina quando si fornisce FALSE al conditional terminal
- "Il codice è eseguito almeno una volta
- "L'iteration terminal dà il numero di iterazioni raggiunto

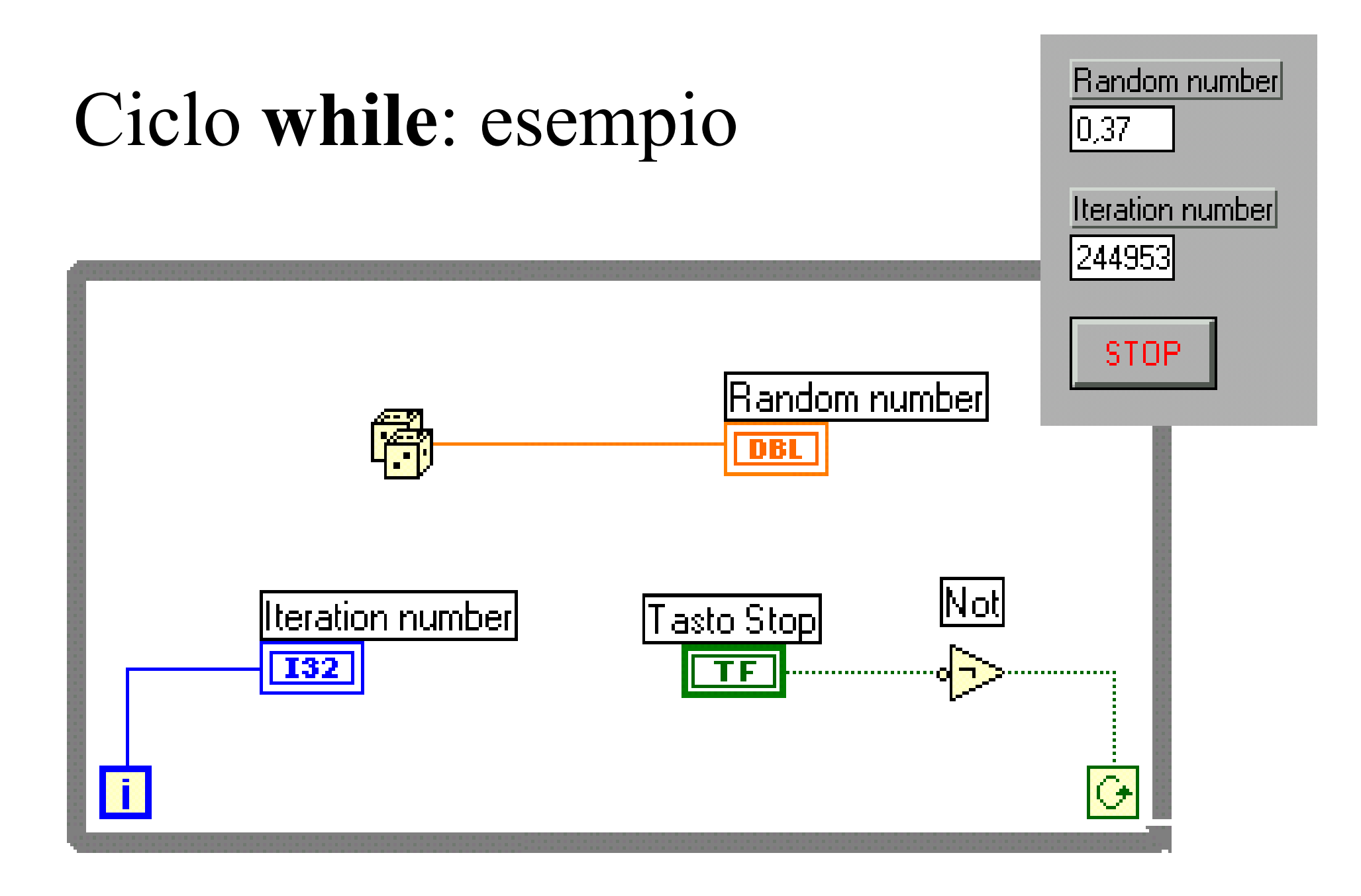

#### Waveform chart

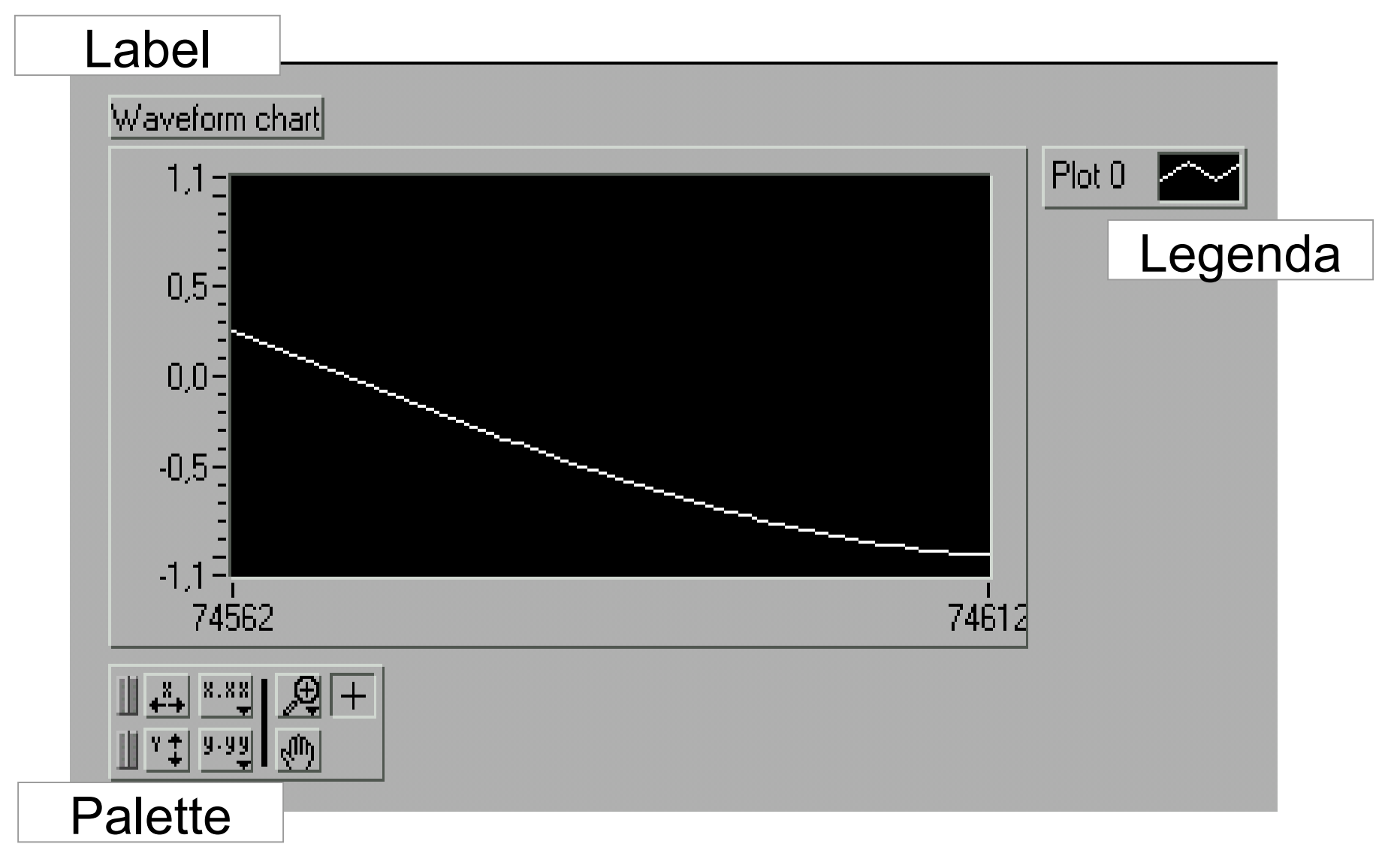

## Visualizzazione con waveform chart

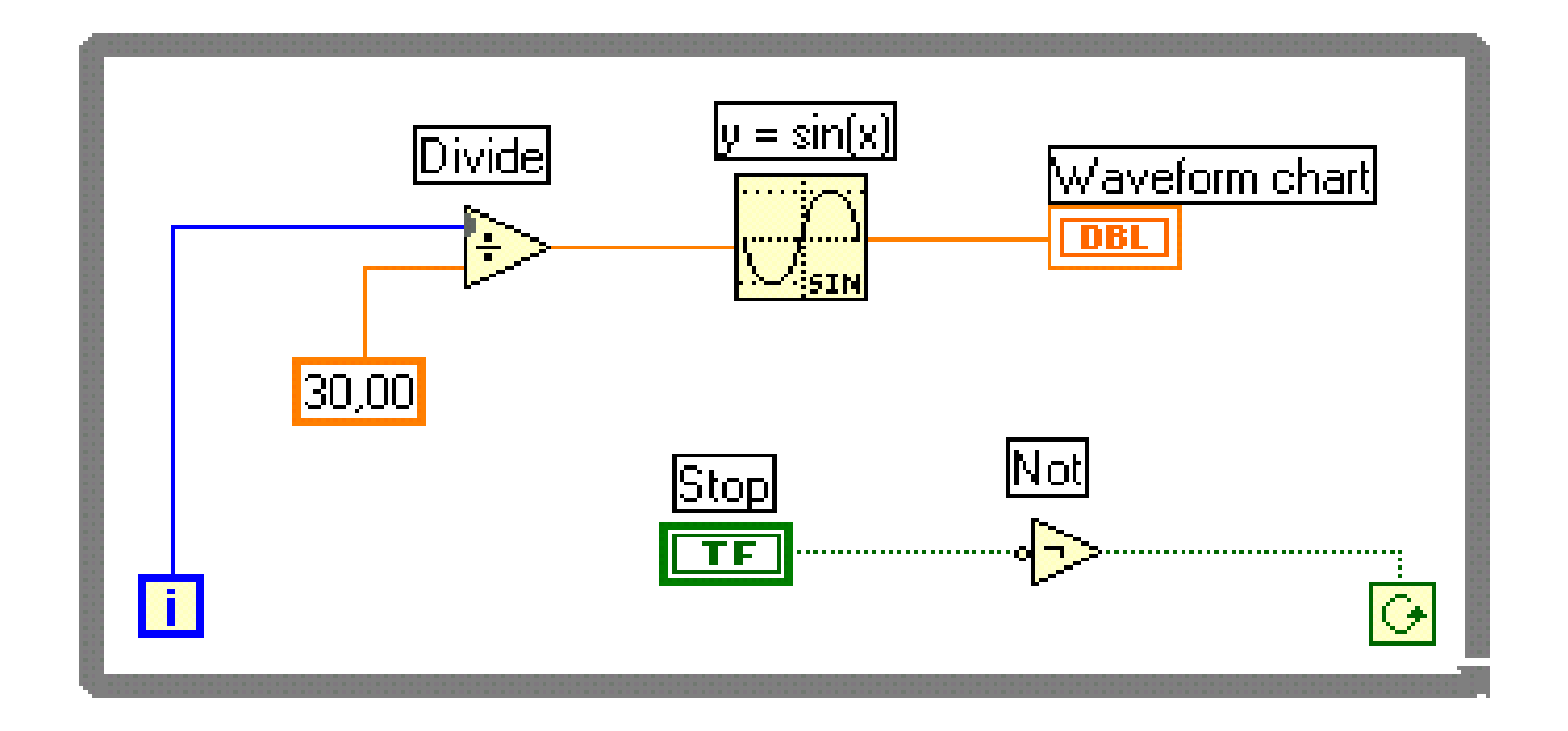

•Ad ogni iterazione il waveform chart riceve uno scalare

## Tipi numerici e conversioni

- "Interi con segno: **18, 116, 132**
- "Interi senza segno: U8, U16, U32
- "In virgola mobile: SGL (32), DBL (64), EXT
- "Complessi

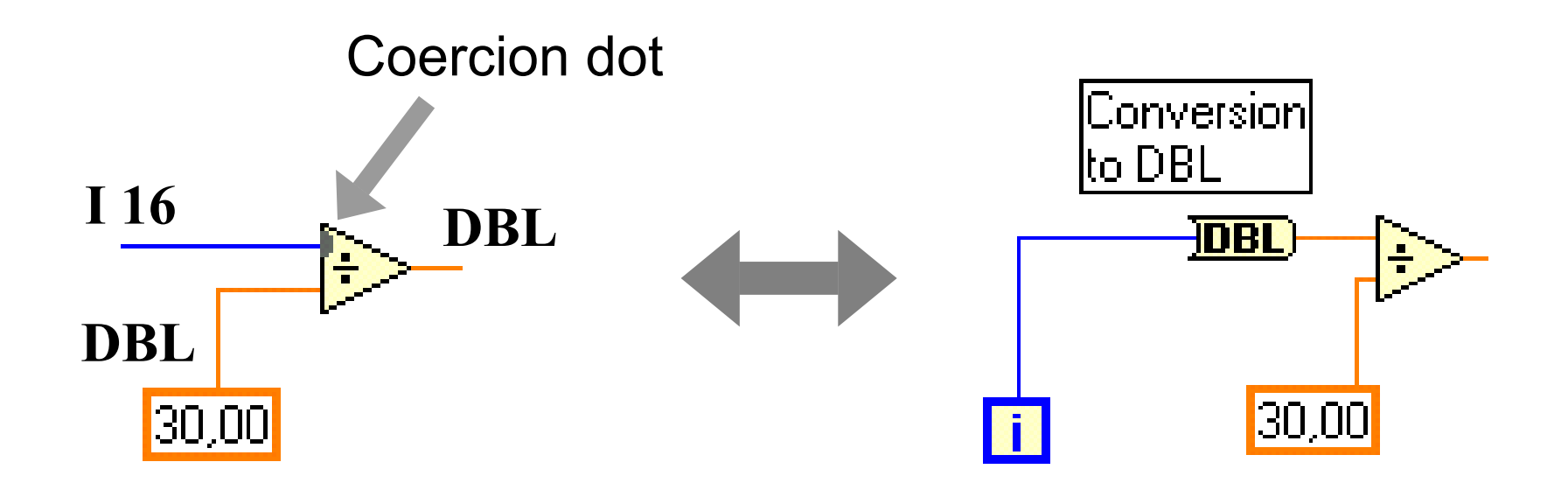

### Ciclo **while** temporizzato

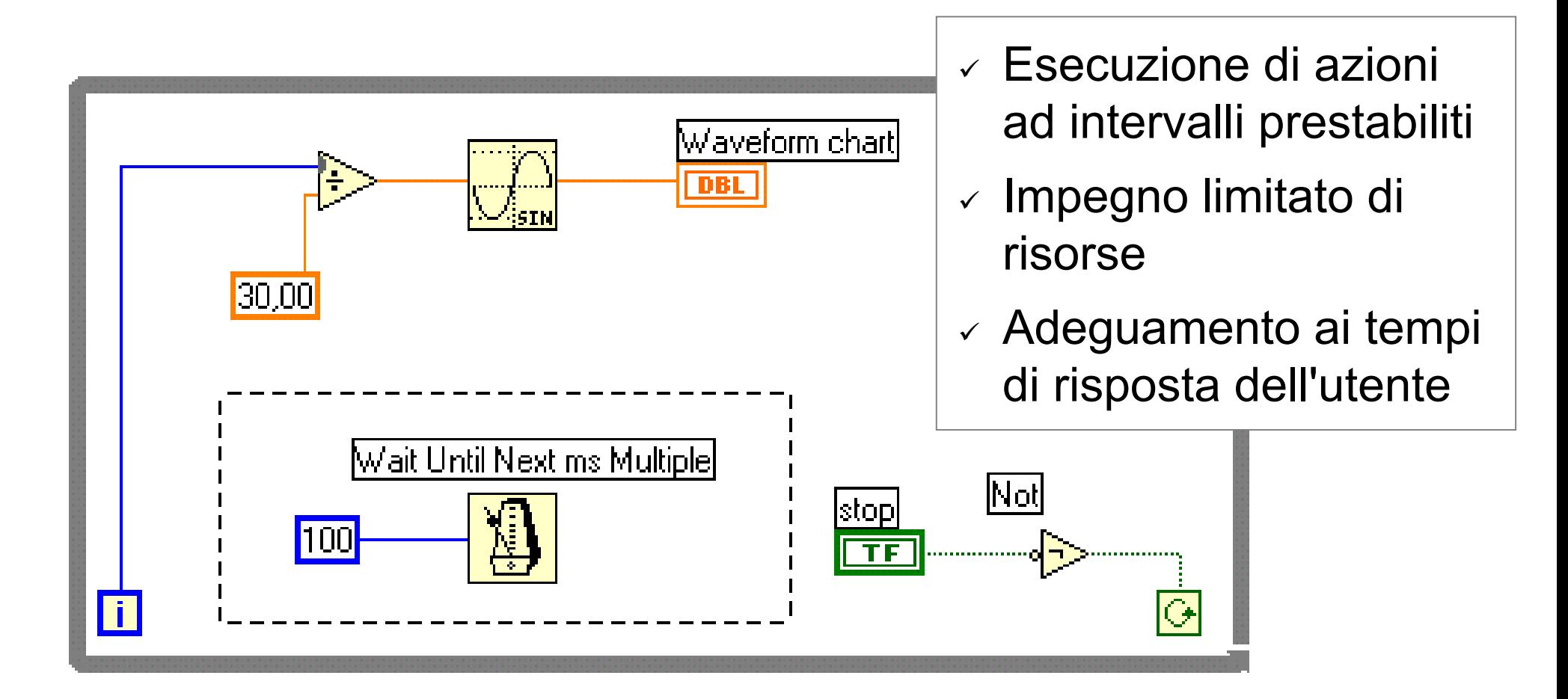

Grafici *multiple – plot*

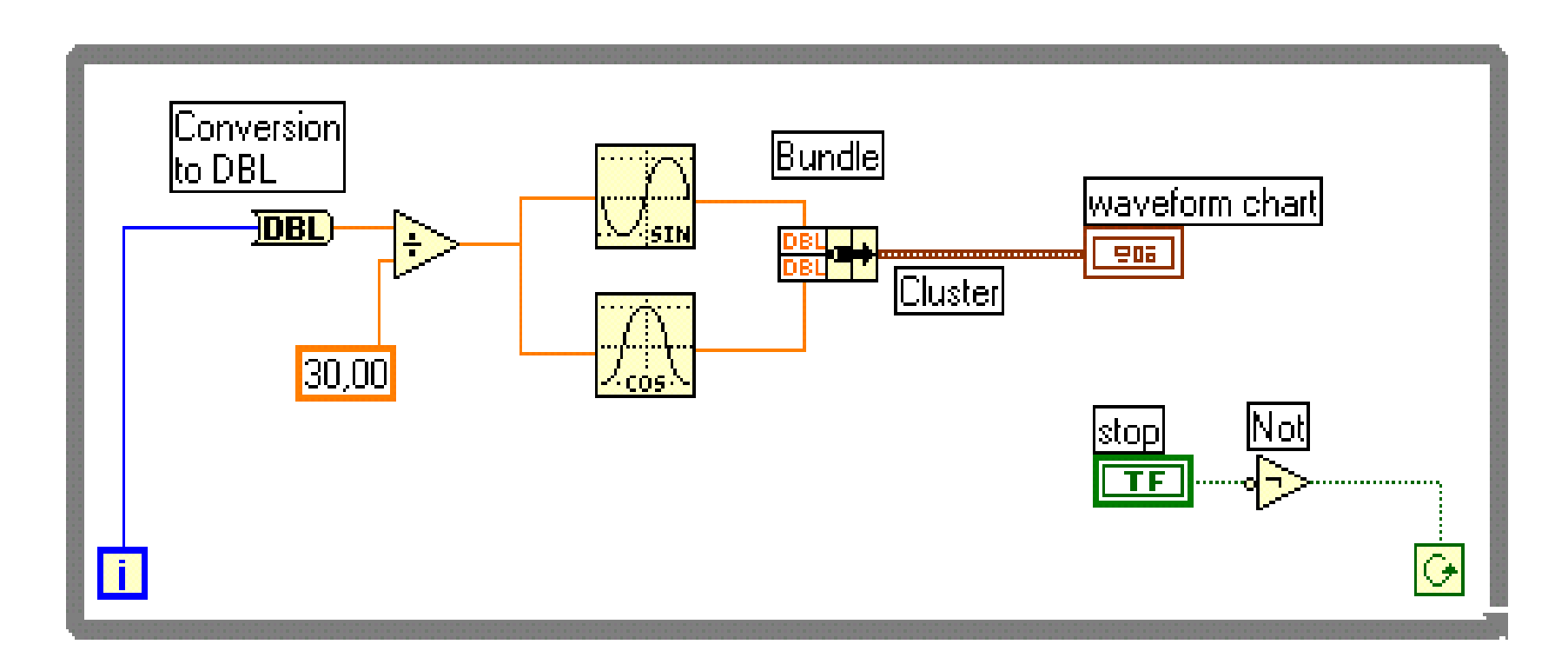

• **Bundle** (nella palette Functions >> Cluster): assembla i suoi ingressi in un unico *cluster*

• Un **cluster** è una struttura che raccoglie più elementi in un nuovo tipo di dato

## Shift Registers

- Trasferiscono dati da una iterazione alla successiva
- Si inseriscono con un *right-click* sul bordo del *loop*
- Il terminale destro conserva il dato alla fine della iterazione
- Il terminale sinistro fornisce il dato alla iterazione successiva

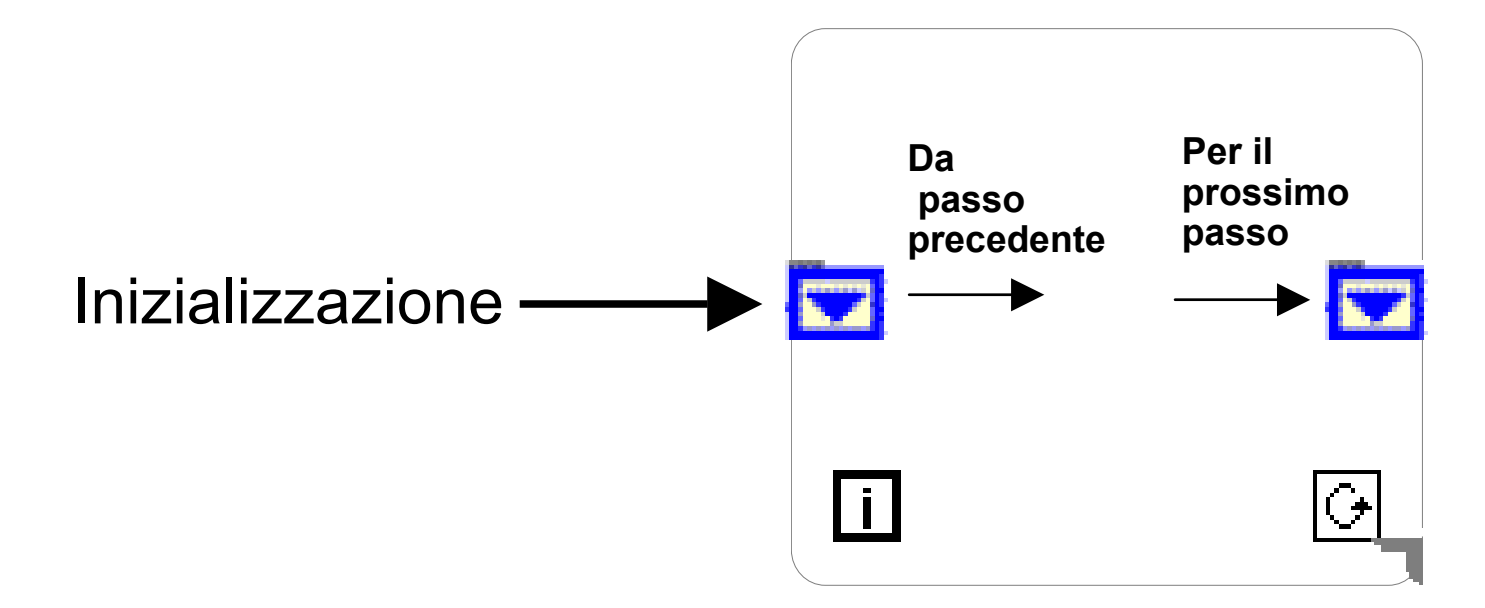

## Shift Registers: esempio

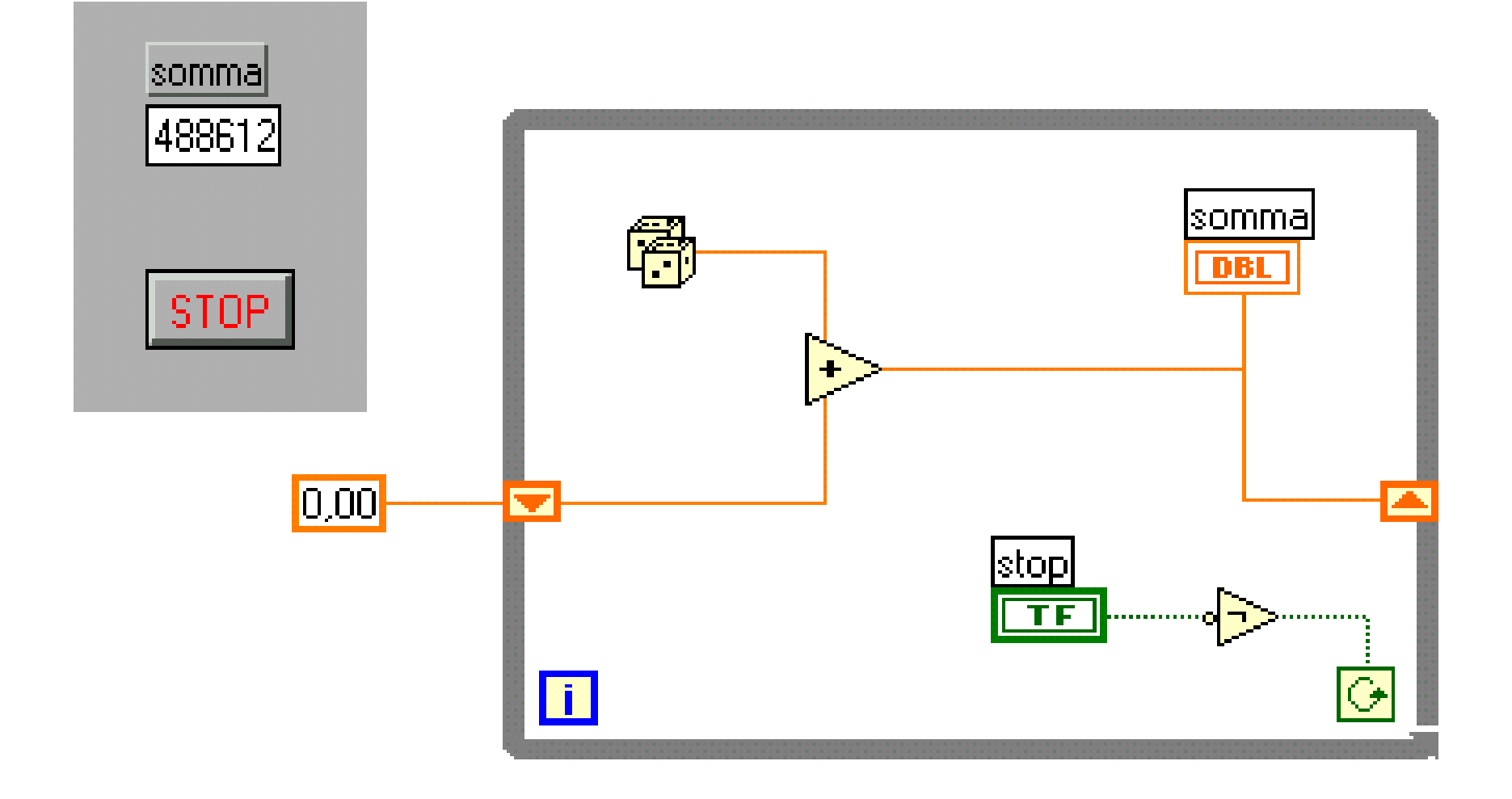

## Shift Registers

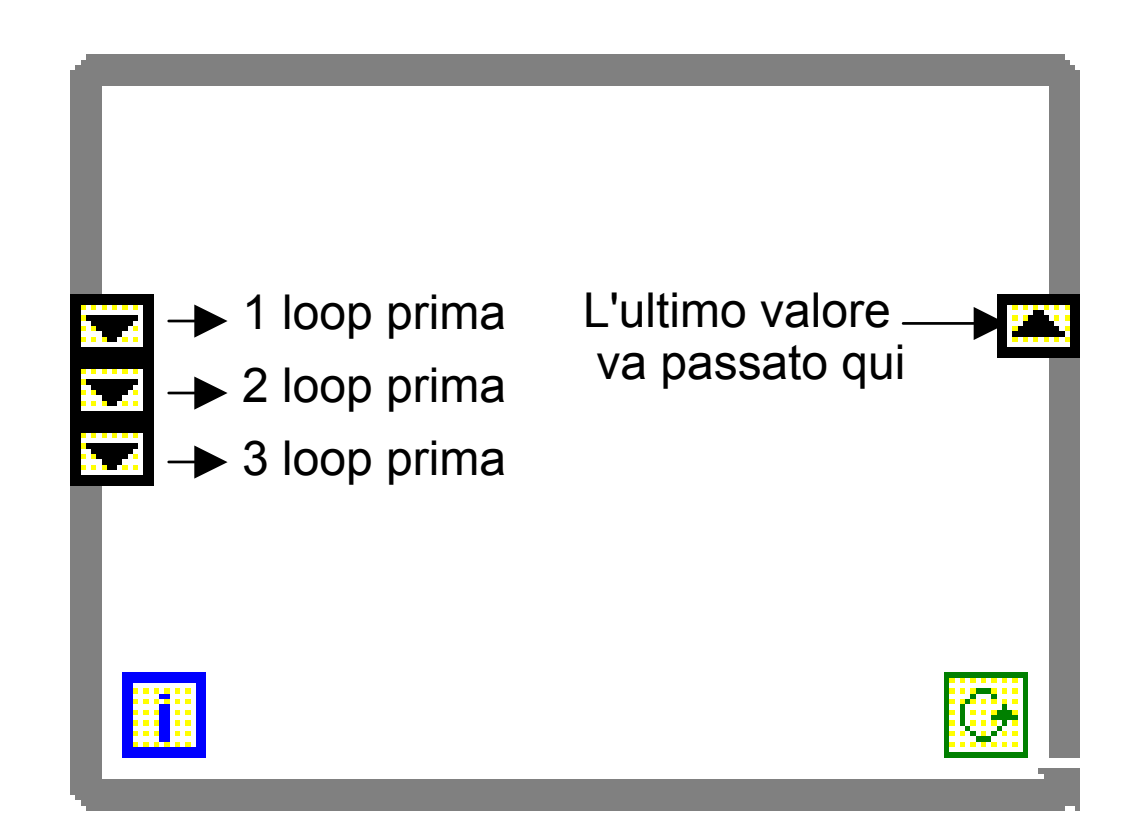

Si possono aggiungere altri *shift register* per ottenere valori di iterazioni precedenti

# Esempio: *Running average*

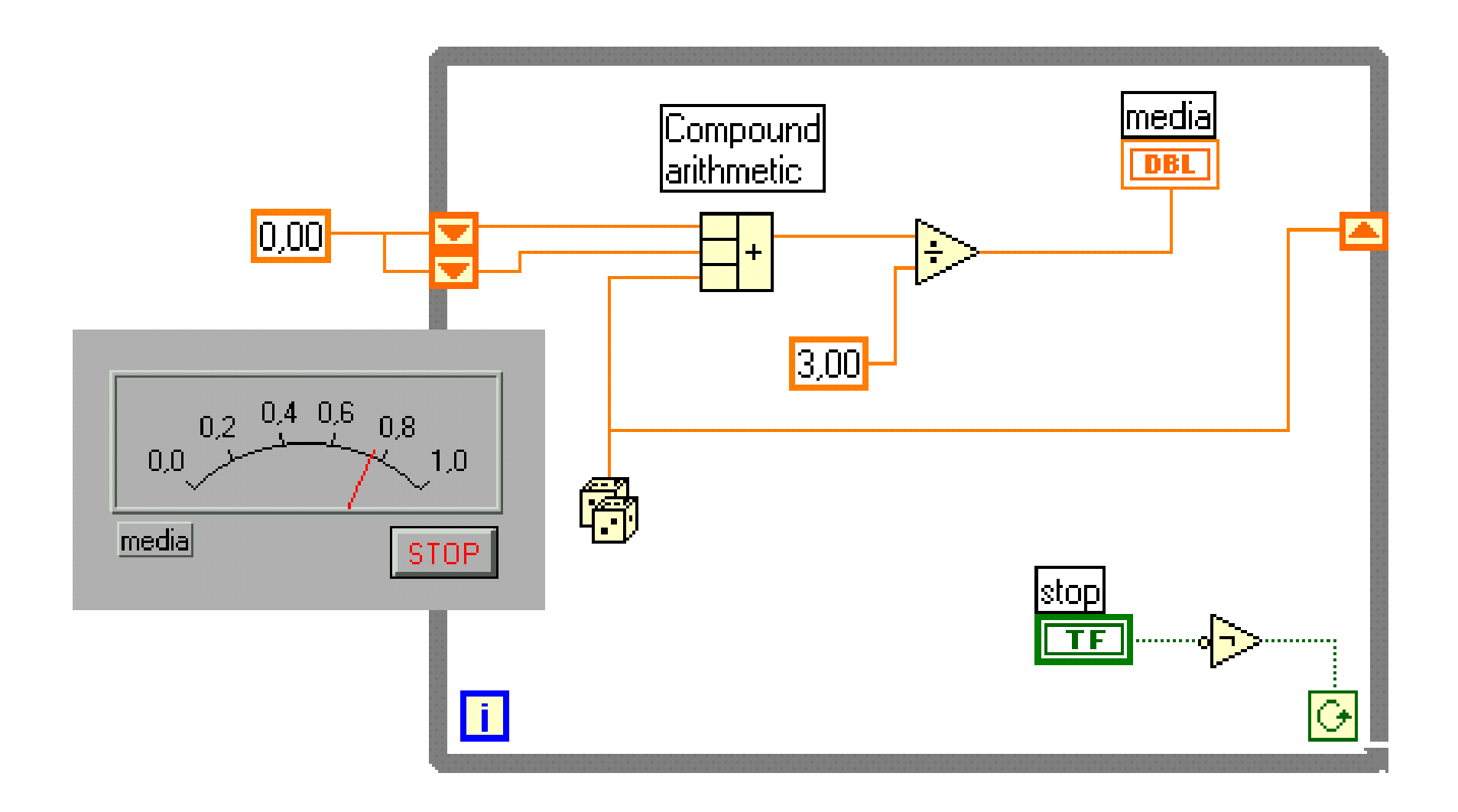

# Il ciclo **for**

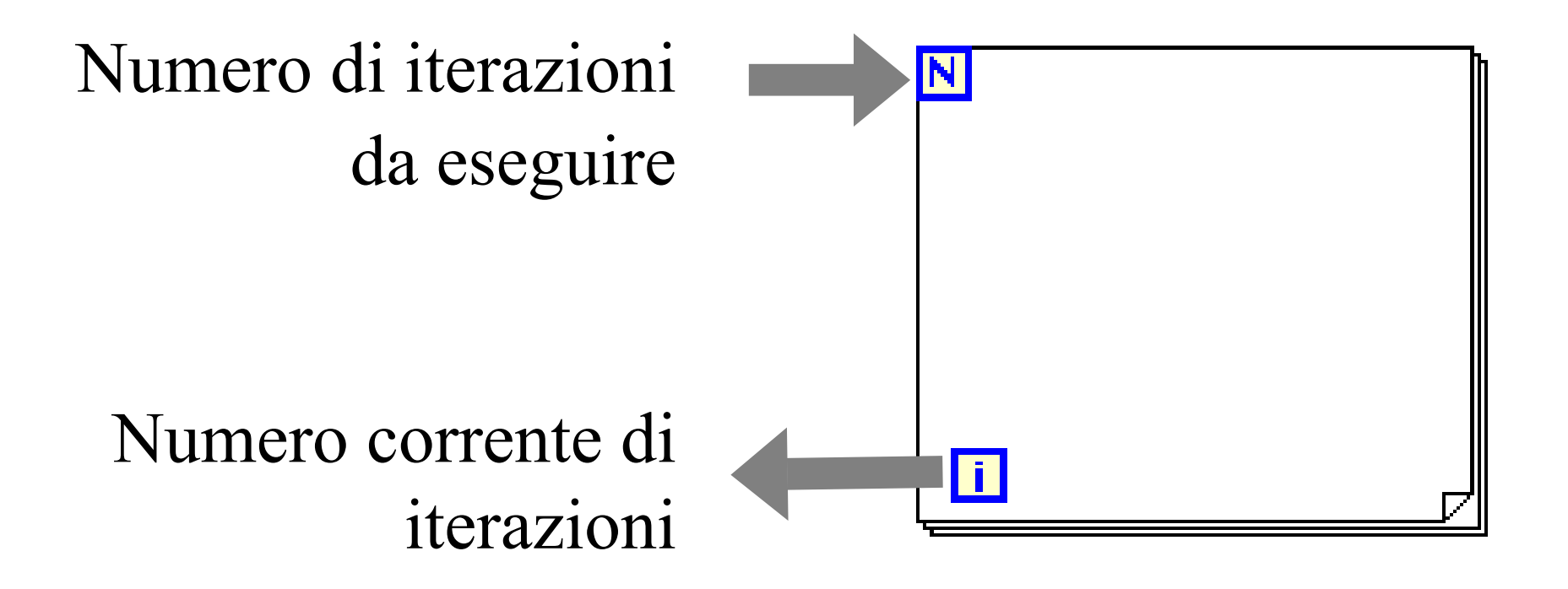

#### Esegue il codice al suo interno un numero prestabilito di volte

### Arrays

- "Collezioni di elementi (dati) dello stesso tipo
- "- Una o più dimensioni, fino a  $2^{31}$  elementi per dimensione
- "Si accede agli elementi con un indice per dimensione
- "Il primo elemento ha sempre indice 0

4

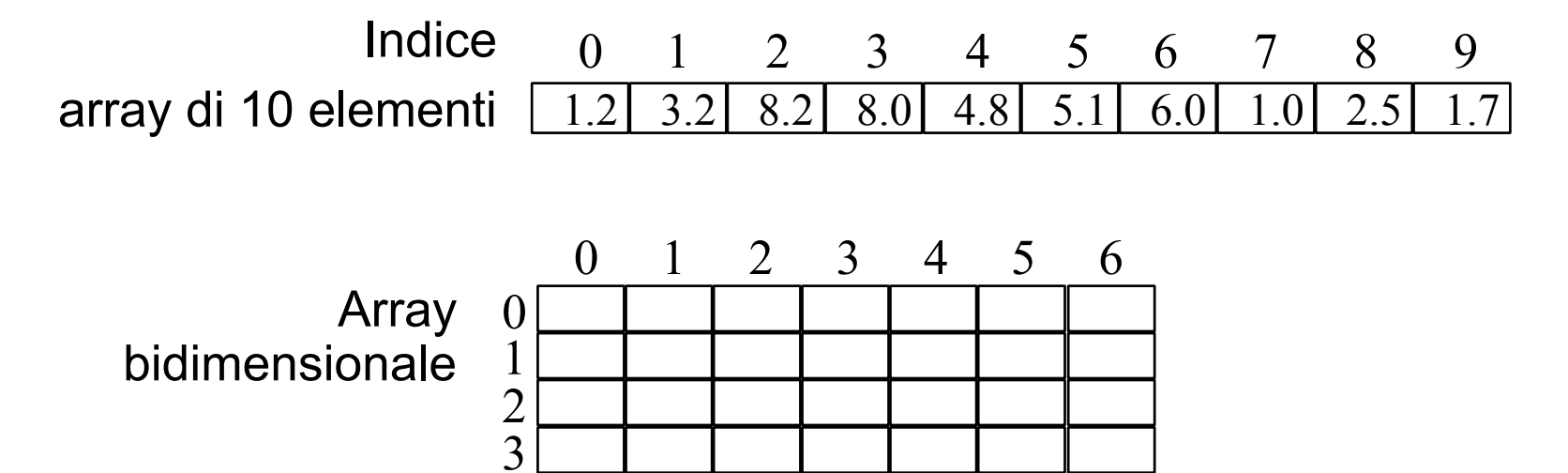

Selezionare **Array** dalla palette dei controlli **1.**

**Array & Cluster** 

**D** Controls

## Controlli e indicatori per gli array

**2.** Inserire un controllo del tipo desiderato nella **Array Shell**

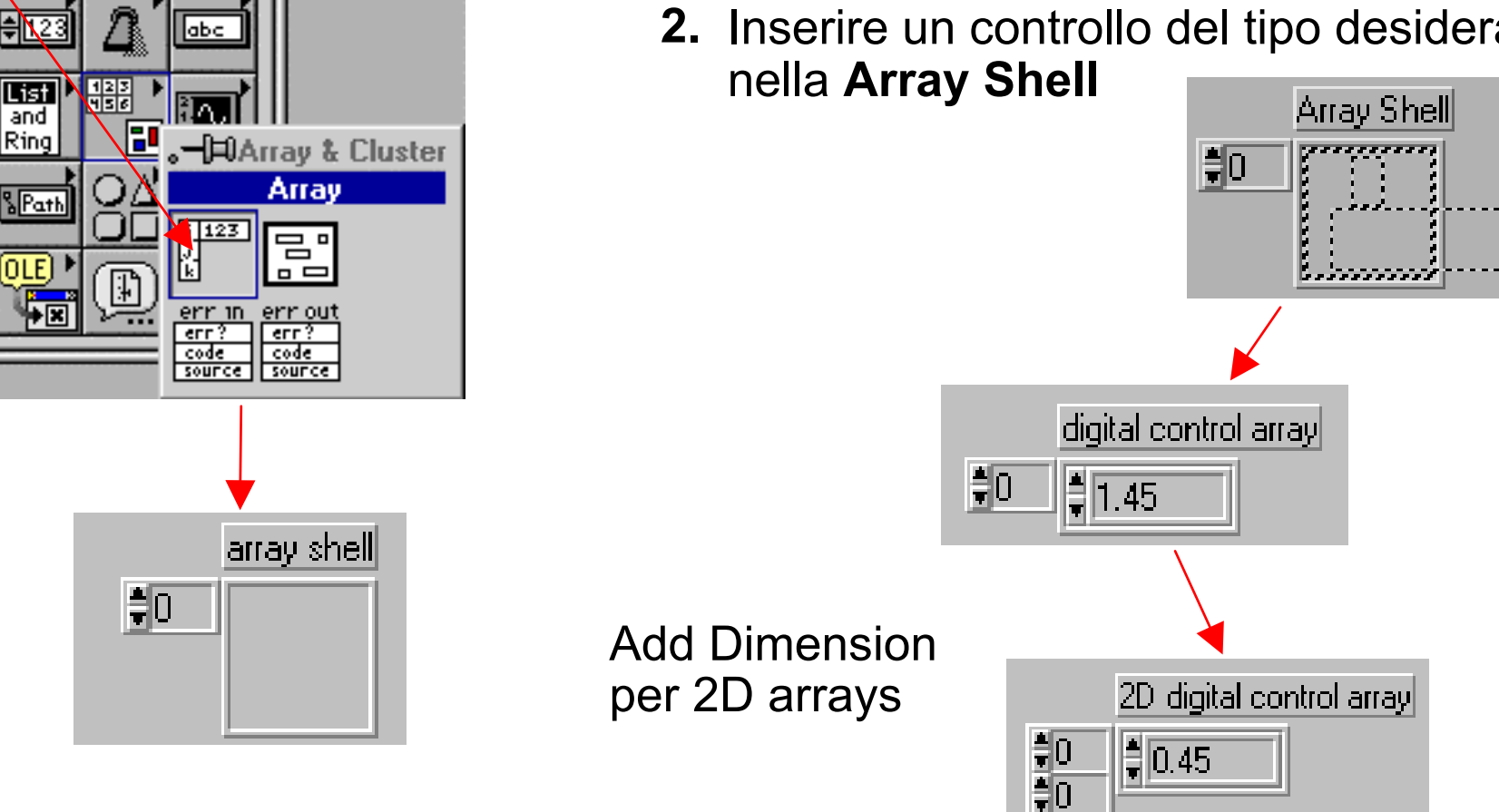

Procedura analoga per le costanti array

## Autoindexing

•Il loop accumula l'array al suo margine

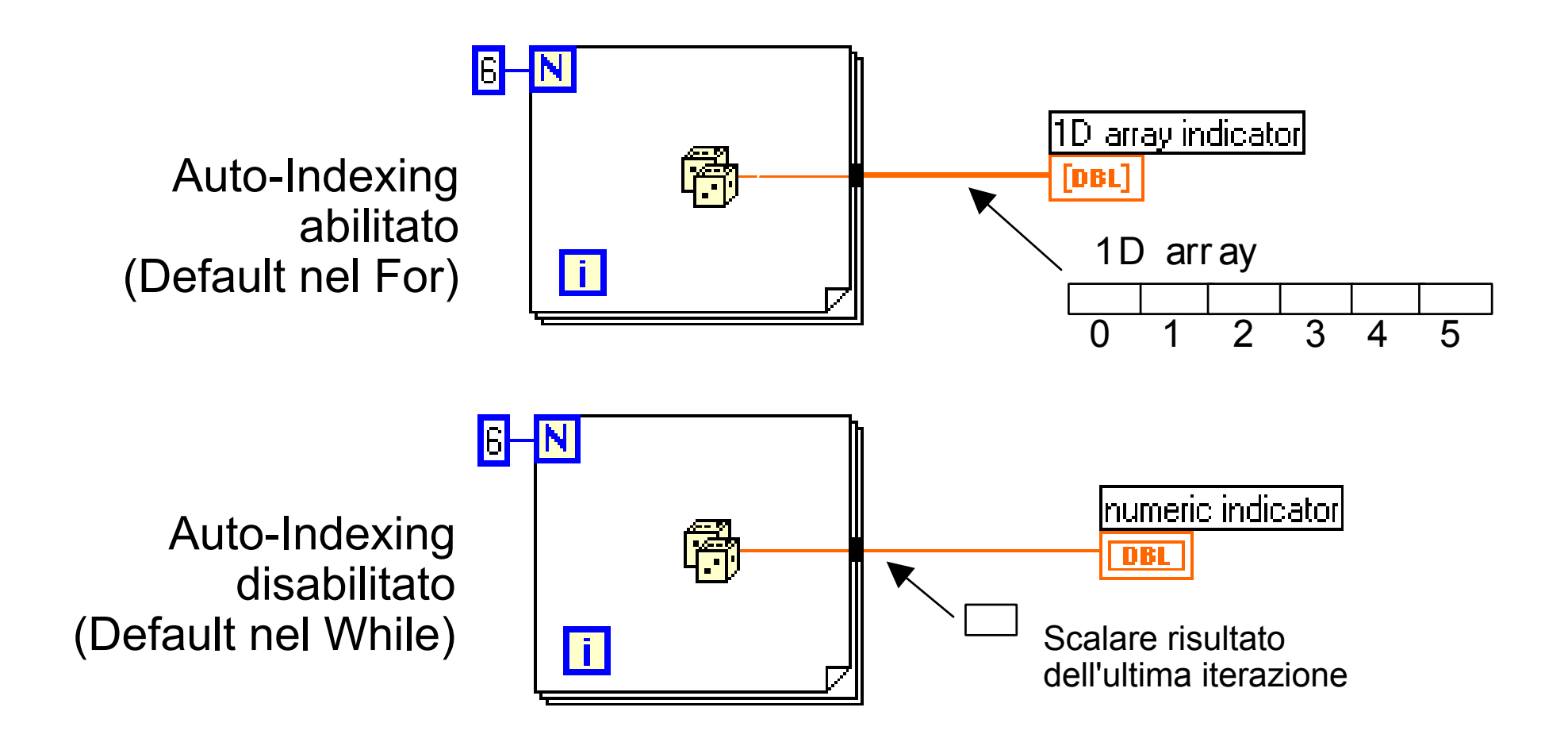

## Creazione di array 2D

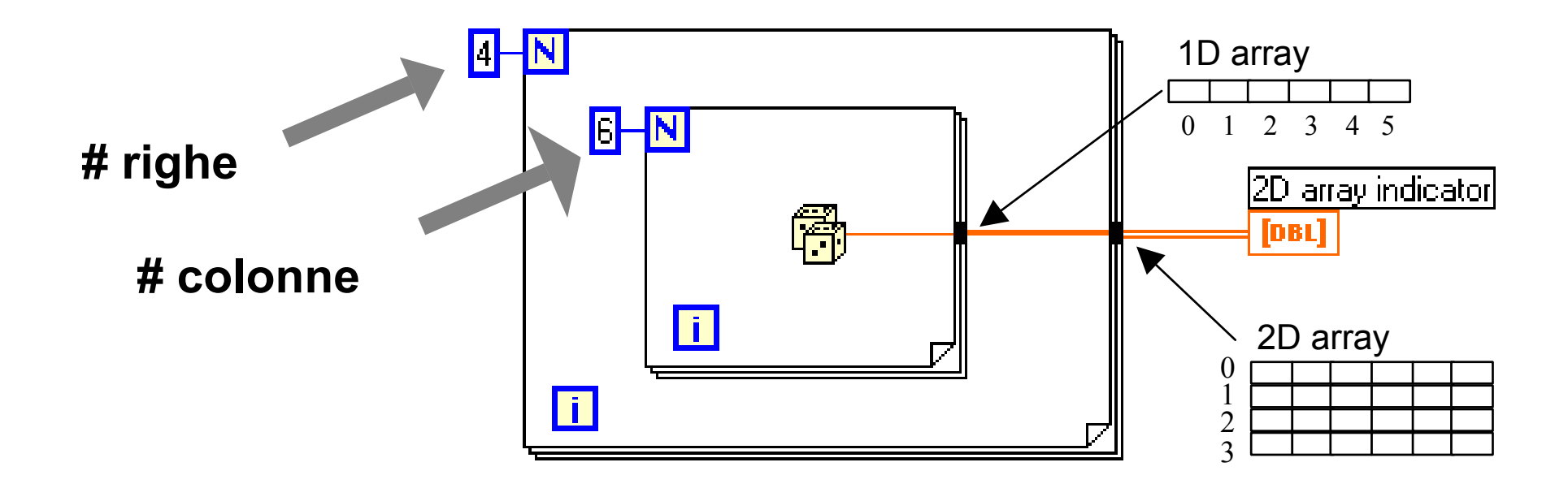

•**Il loop interno crea gli elementi di ogni riga**

•**Il loop esterno sovrappone le righe** 

#### *Autoindexing* e lettura di array

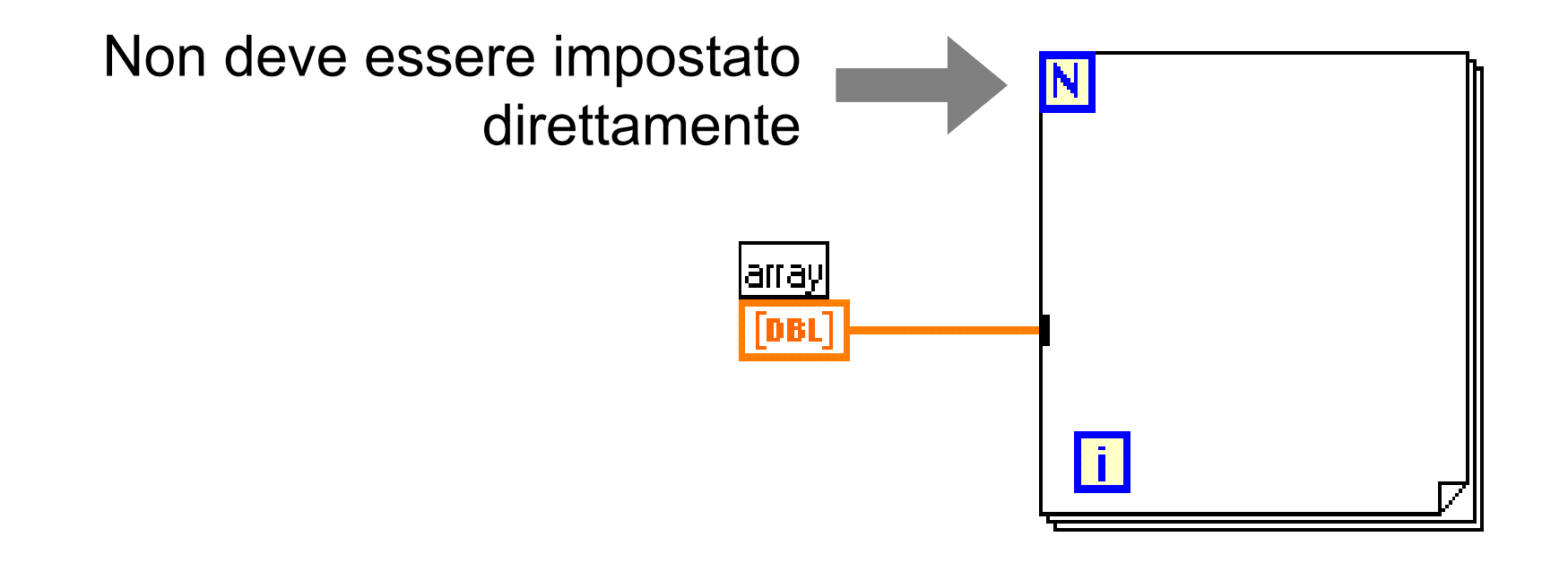

Il ciclo viene eseguito per un numero di volte pari al numero di elementi dell'array collegato

## Funzioni per gli array (1)

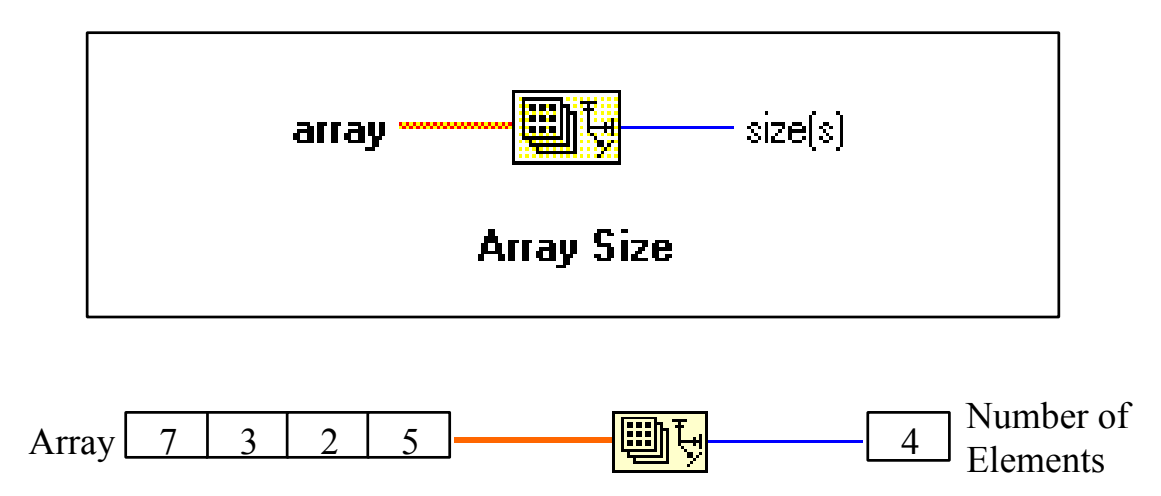

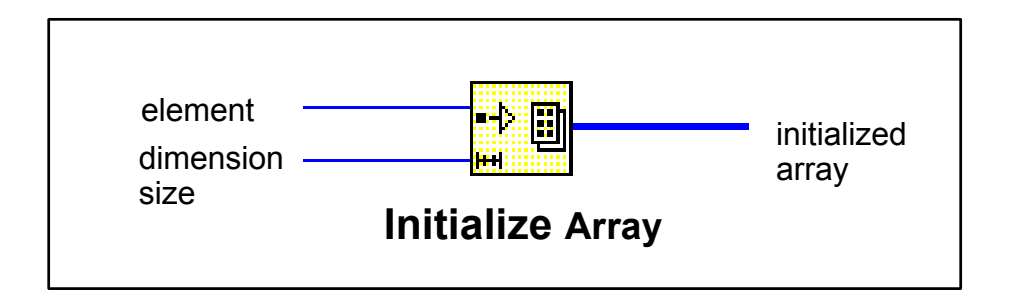

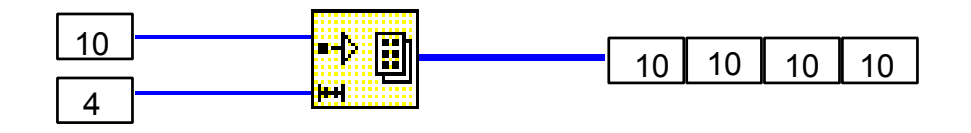

## Funzioni per gli array (2)

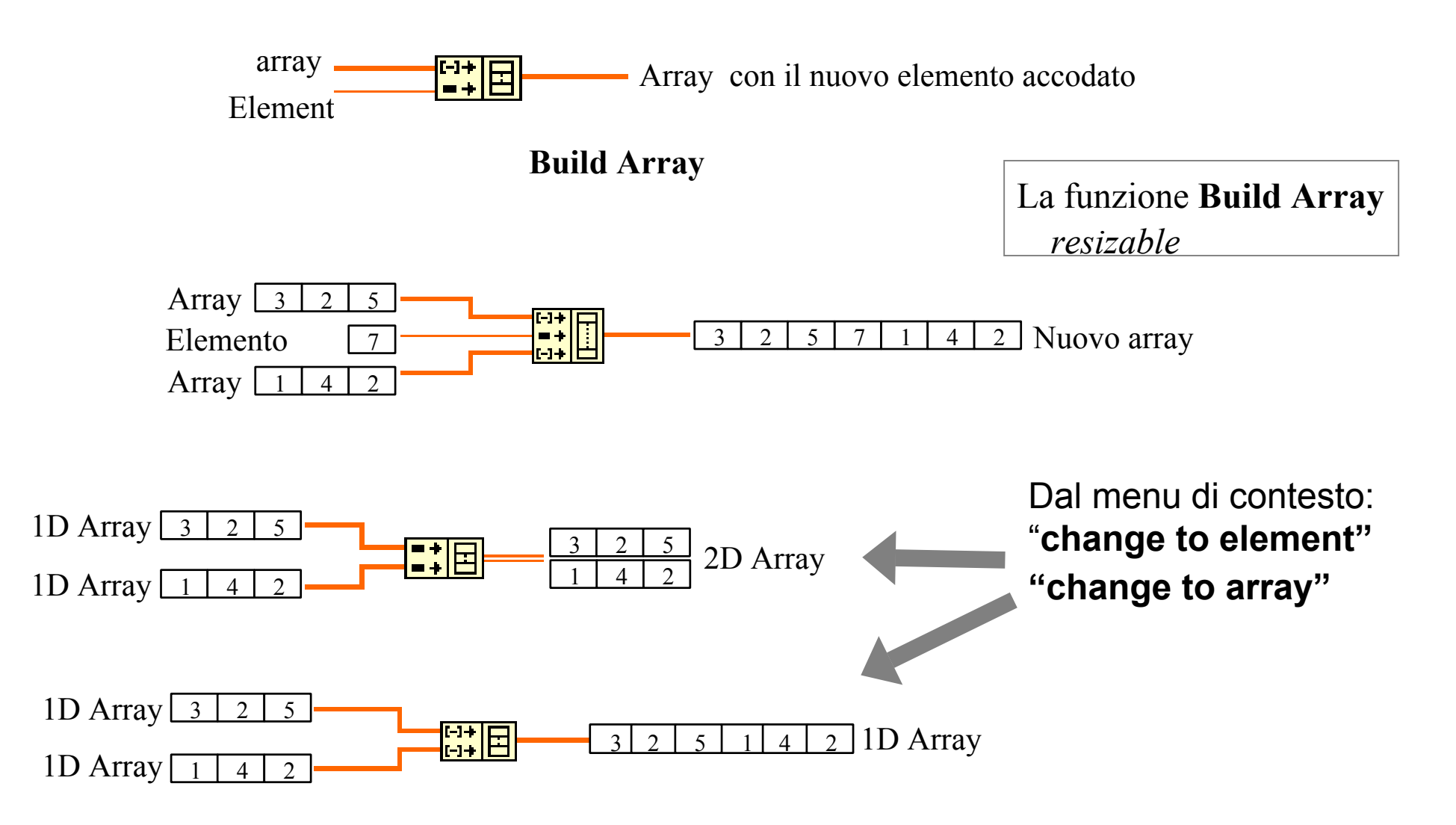

## Funzioni per gli array (3)

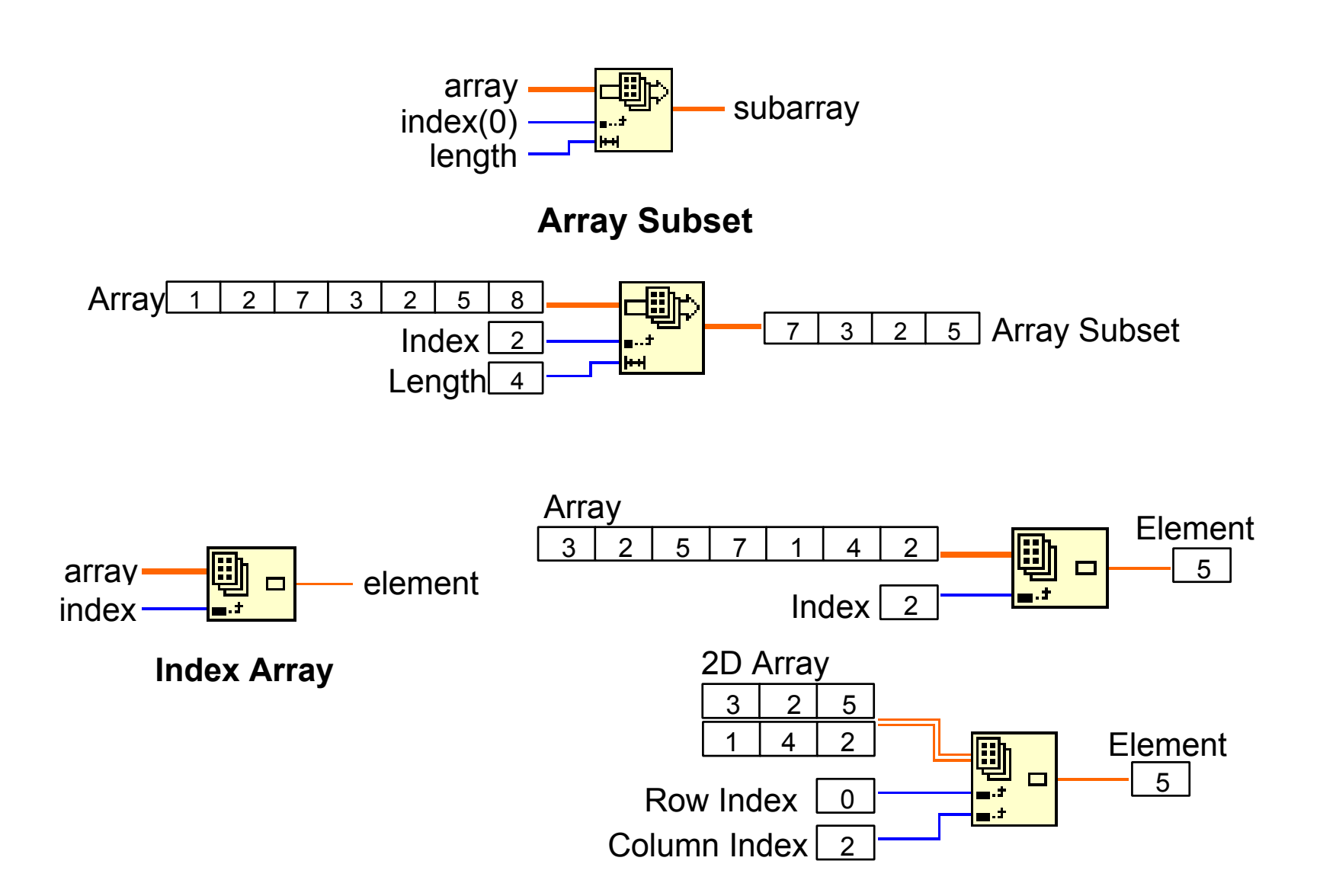

## Funzioni per gli array (4)

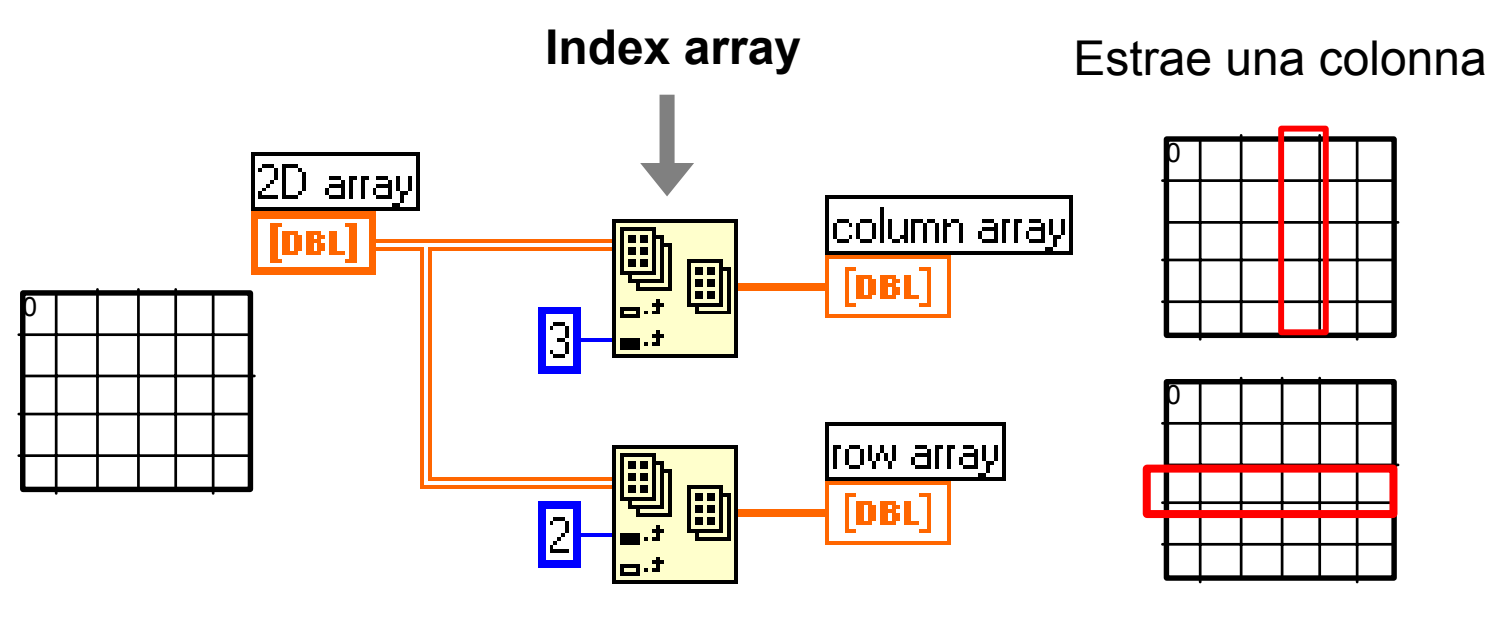

Estrae una riga

Dal menu di contesto della **Index Array:**

- " **Add dimension**
- "**Disable input**

## Polimorfismo

- **Ingressi delle funzioni di tipo diverso**
- "**Comportamento dipendente dal tipo degli ingressi**
- **Tutte le funzioni aritmetiche sono polimorfiche**

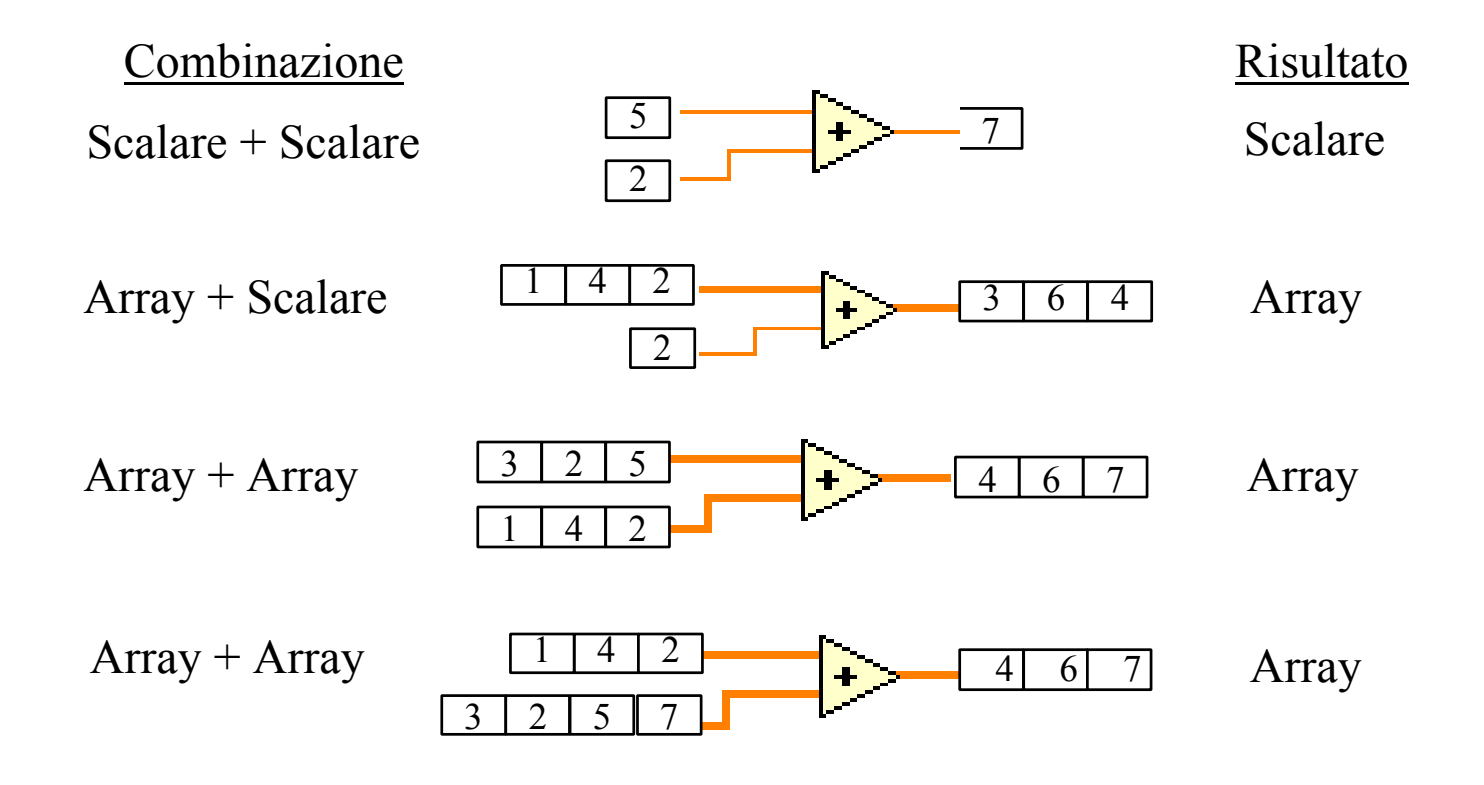

## Waveform Graph

#### Tracciano un array di valori numerici rispetto all'indice

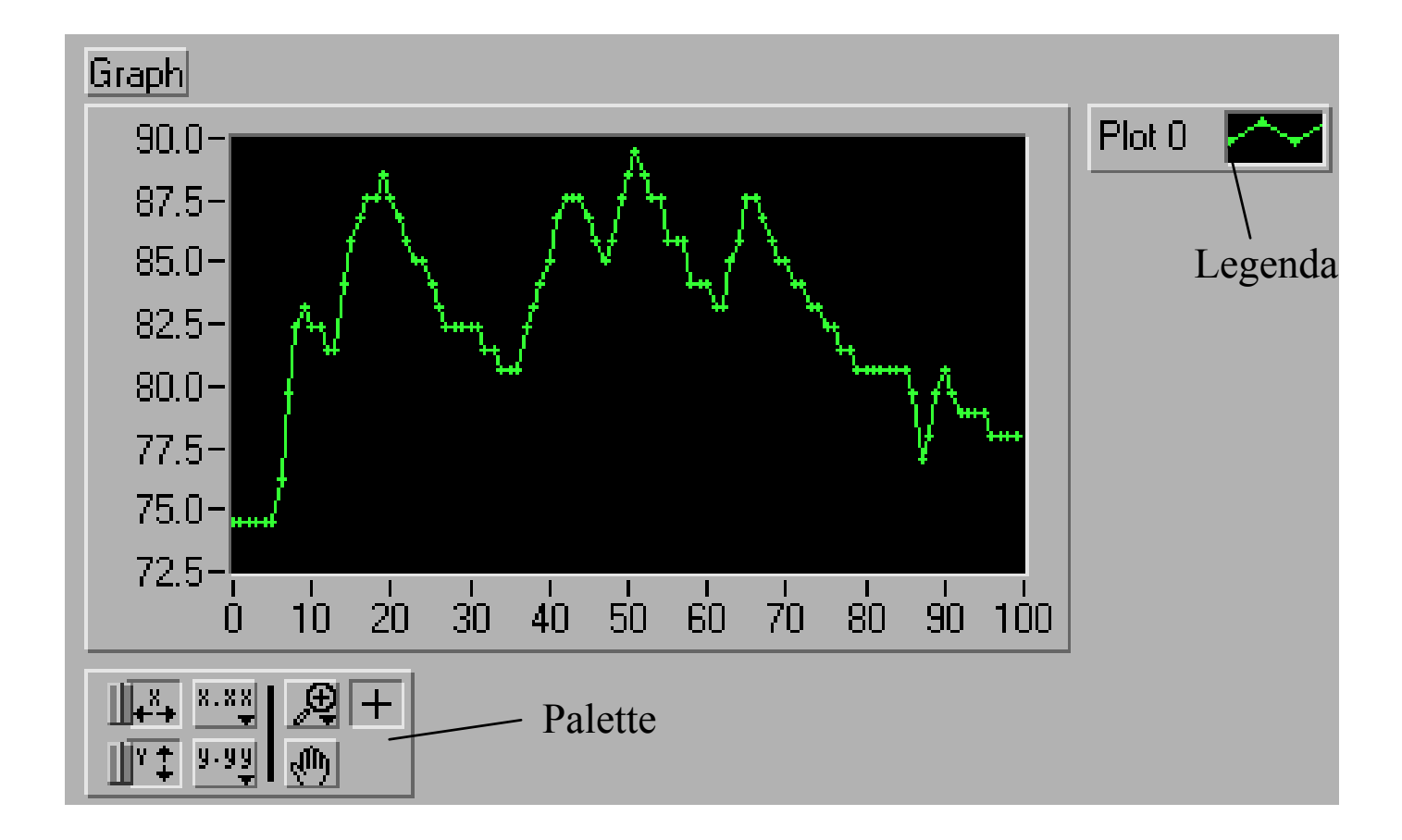

## Single-Plot Waveform Graph

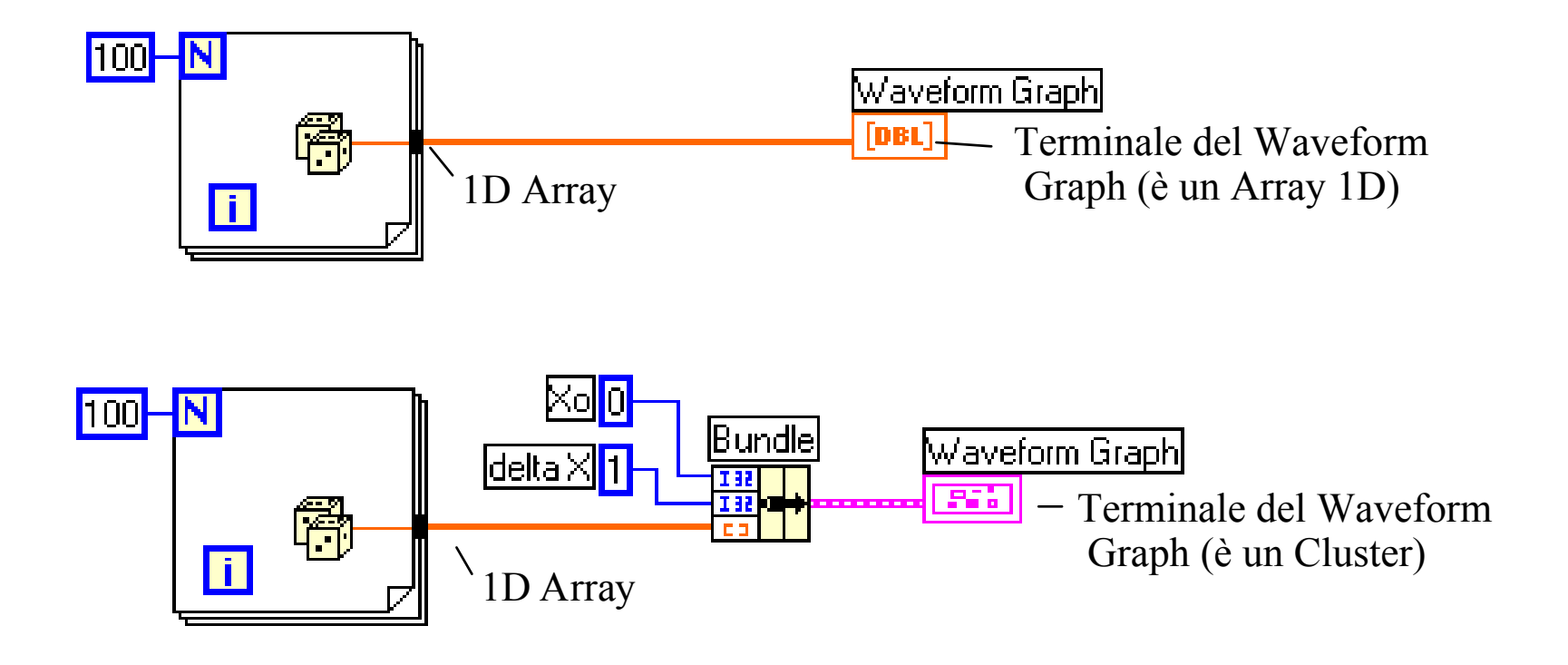

- " **X 0** è i l valore iniziale per le ascisse
- " **deltaX** è la distanza orizzontale tra i punti del grafico

## Multiple-Plot Waveform Graph

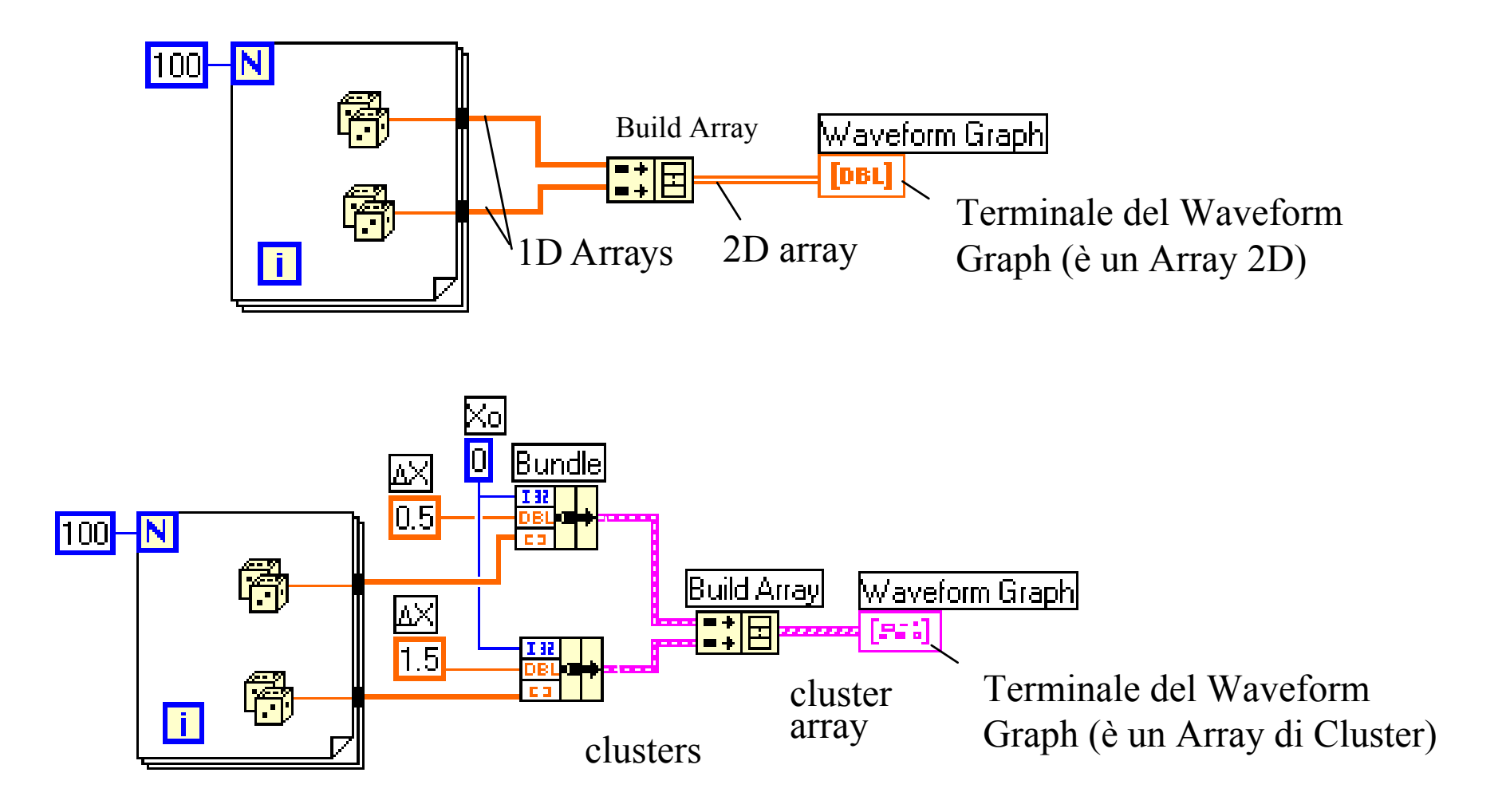

# $XY$  Graph Traccia un array rispetto ad un altro

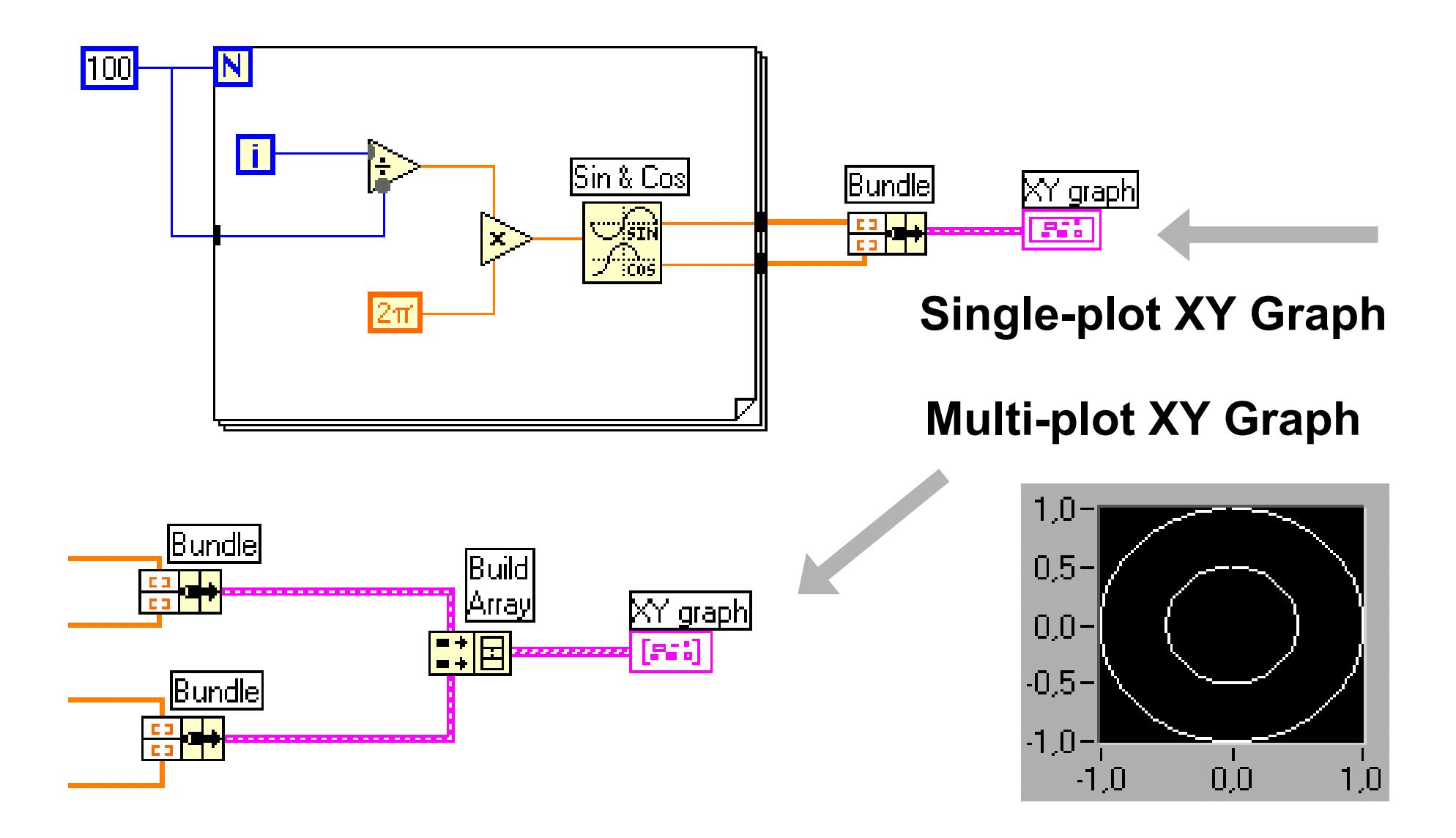

## I Cluster

- "Combinano più strutture dati in un nuovo tipo dati
- "Possono contenere elementi di tipo diverso
- "Si possono definire costanti, controlli e indicatori di tipo Cluster
- "L'ordine degli elementi è importante

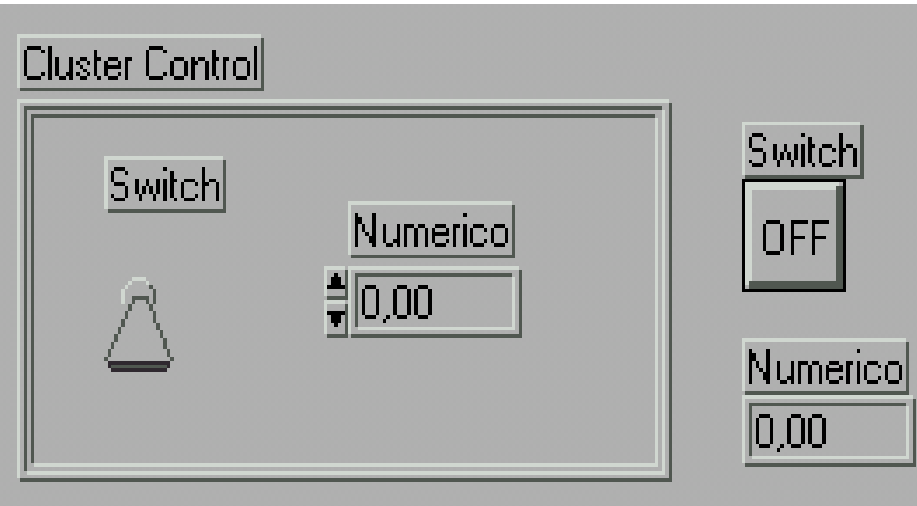

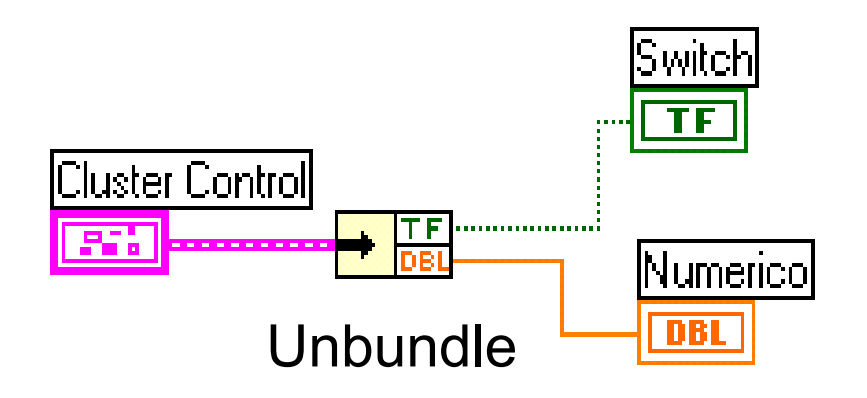

## Altre funzioni per i Cluster

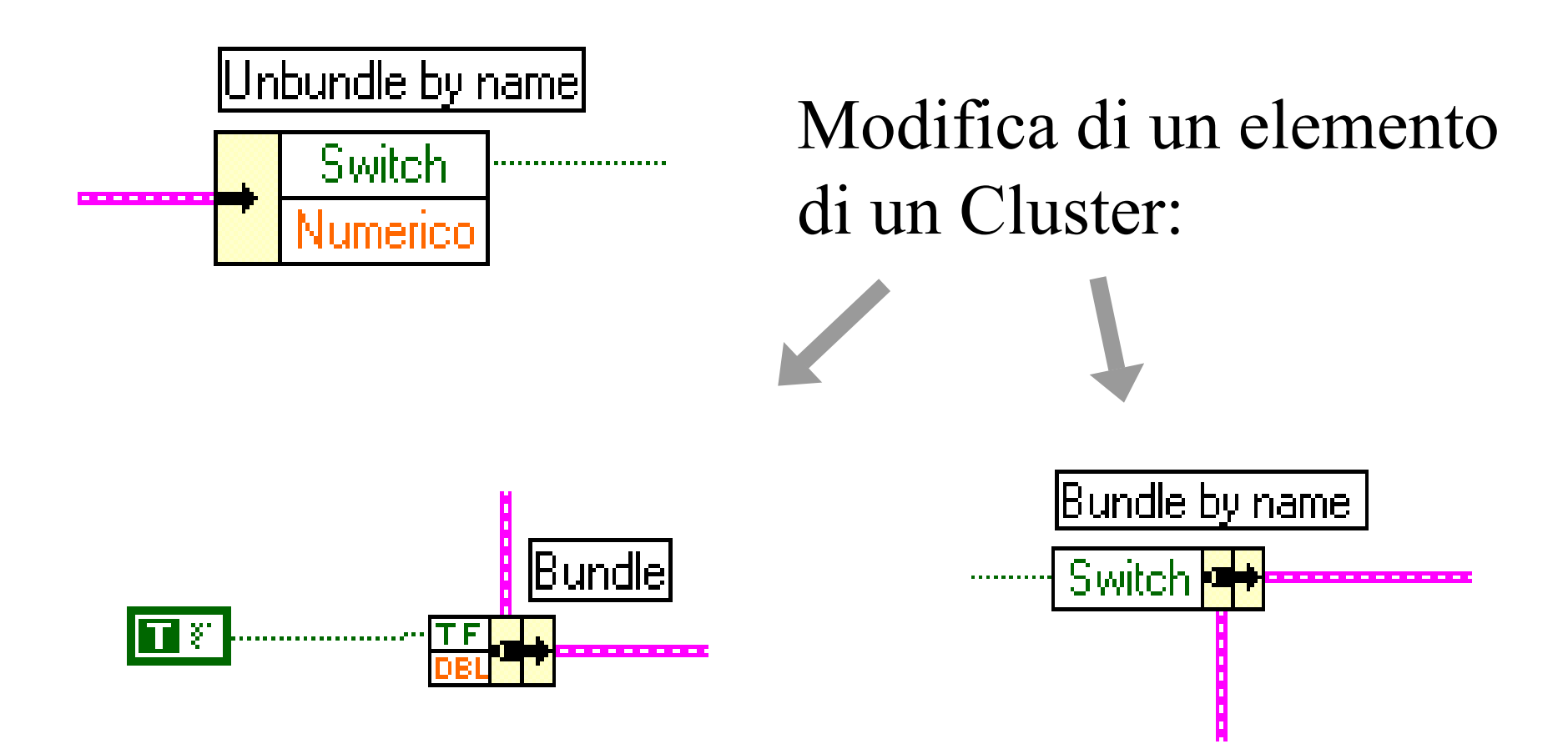

#### La struttura **Case**

- "Solo un sottodiagramma viene eseguito
- "Il valore passato al selettore determina il codice da eseguire
- "Il selettore può essere booleano, numerico o stringa

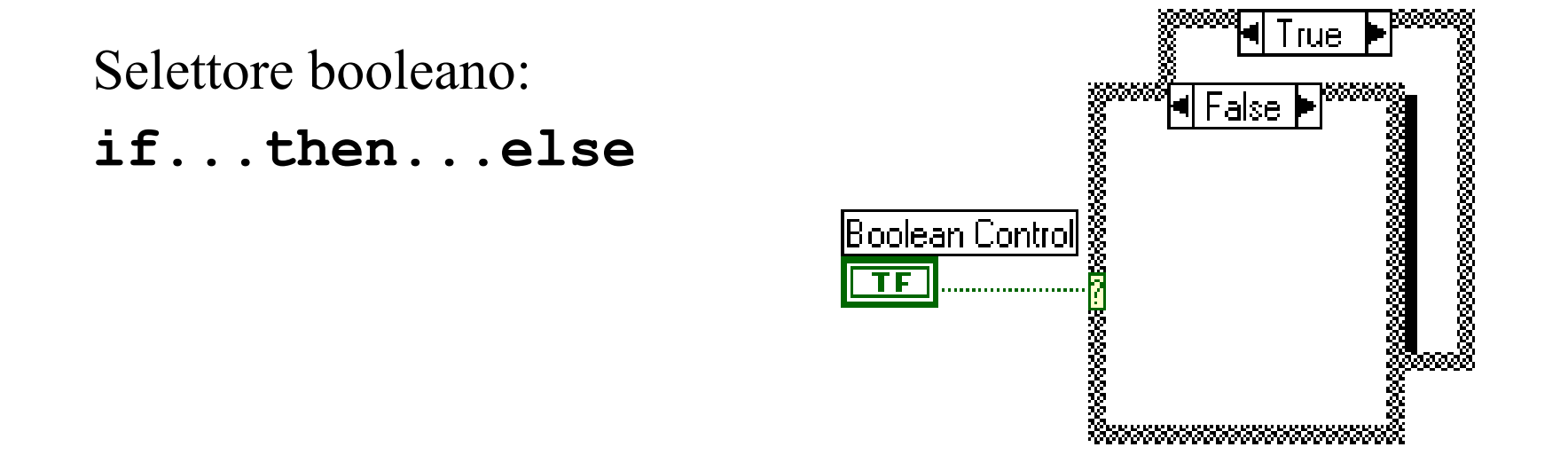

#### La struttura **Case**

- "Con selettori di tipo numerico o stringa si possono gestire scelte multiple
- ""Add Case" dal menu di contesto per aggiungere nuove scelte
- " Un *Case* deve essere quello di *default*

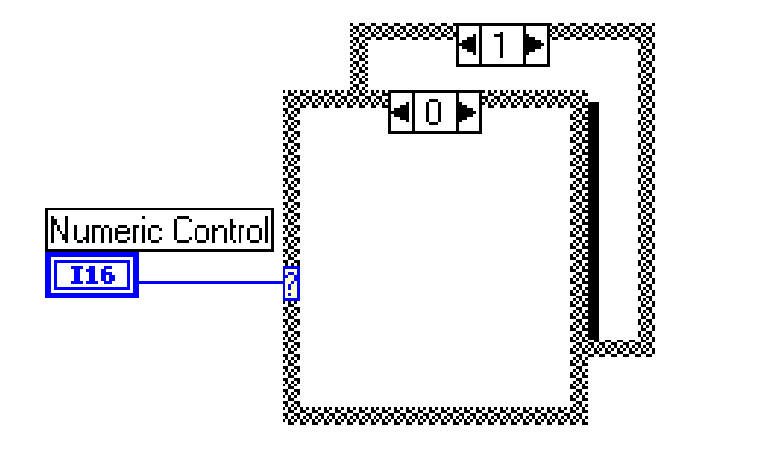

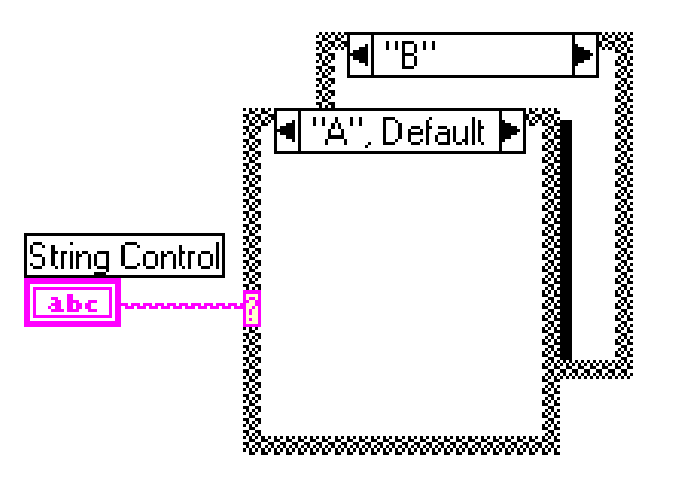

#### Menu di scelta

"I controlli "List & Ring" associano un intero ad una voce selezionabile

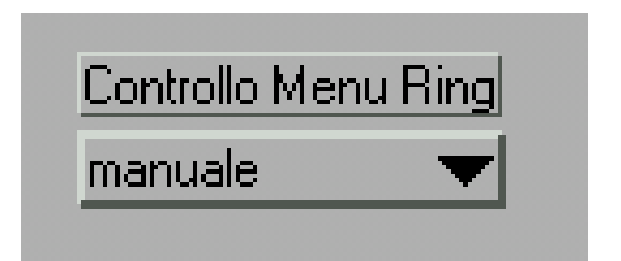

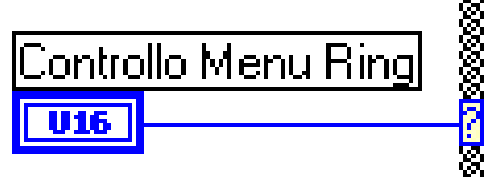

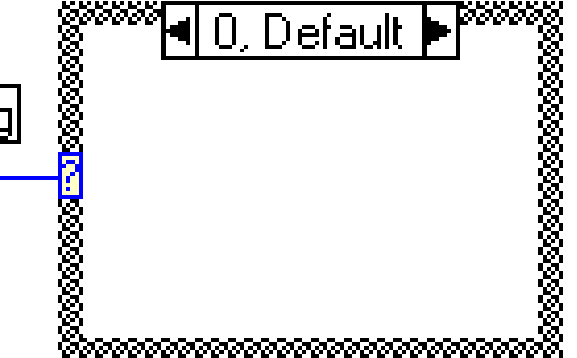

#### Ingressi ed uscite del **case** (tunnel)

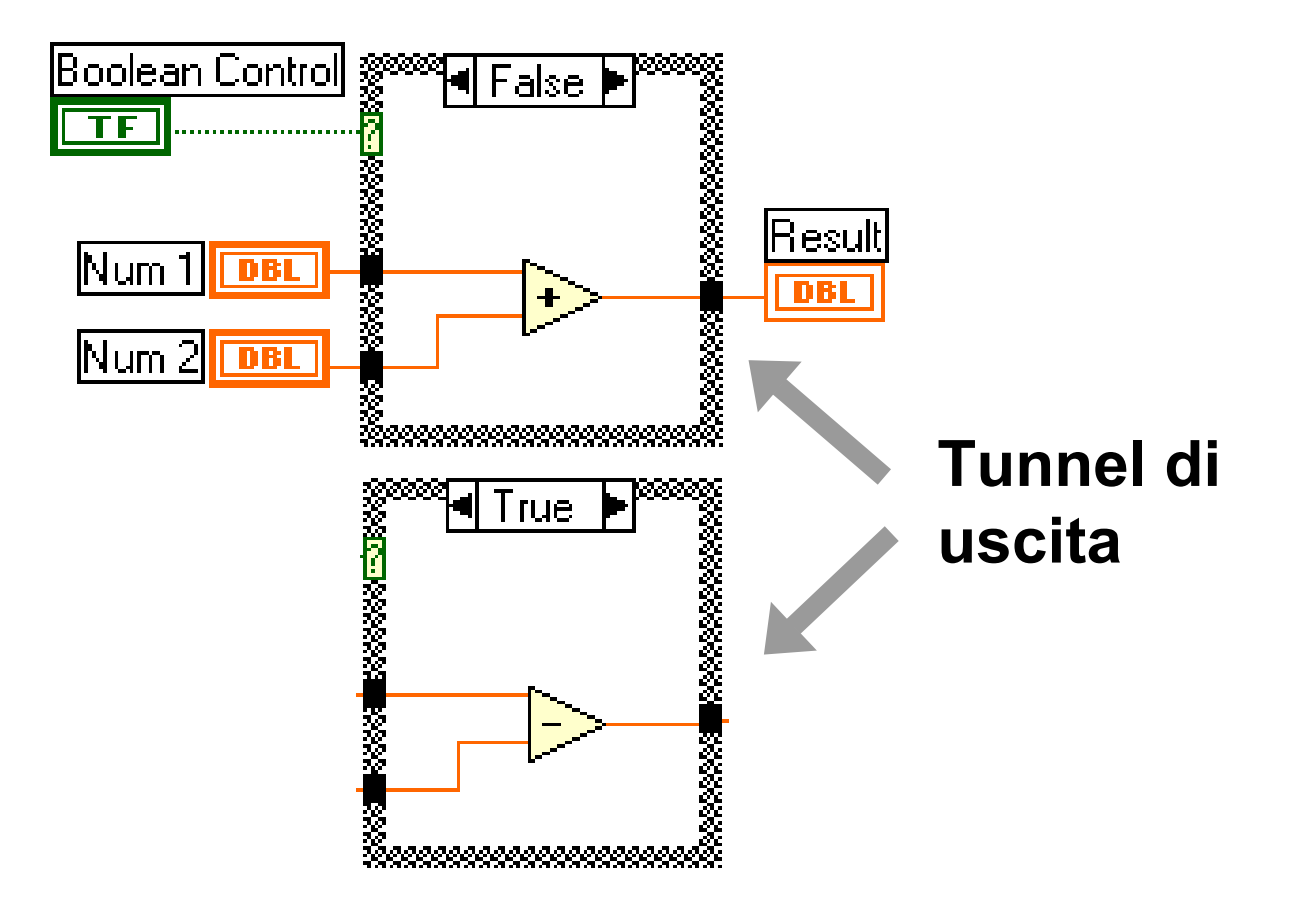

"<sub>"</sub> In TUTTI i case devono essere collegati TUTTI i tunnel

#### La struttura Sequence

- "I sottodiagrammi vengono eseguiti uno dopo l'altro
- "Consente di fissare l'ordine di esecuzione di VI non dipendenti

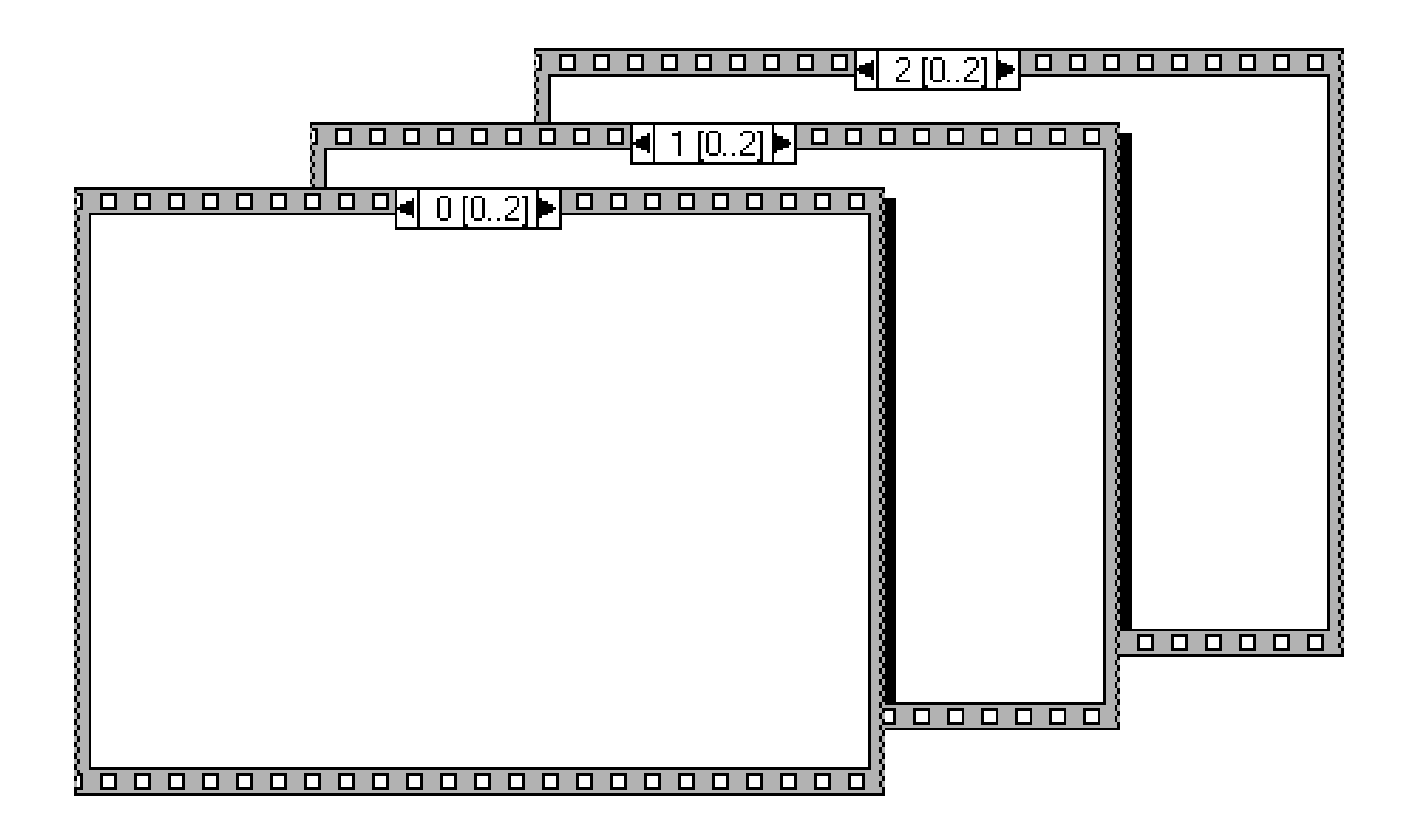

#### Sequence Locals

- **Passano dati da un frame al solo frame successivo**
- **Si definiscono sul bordo della Sequence**

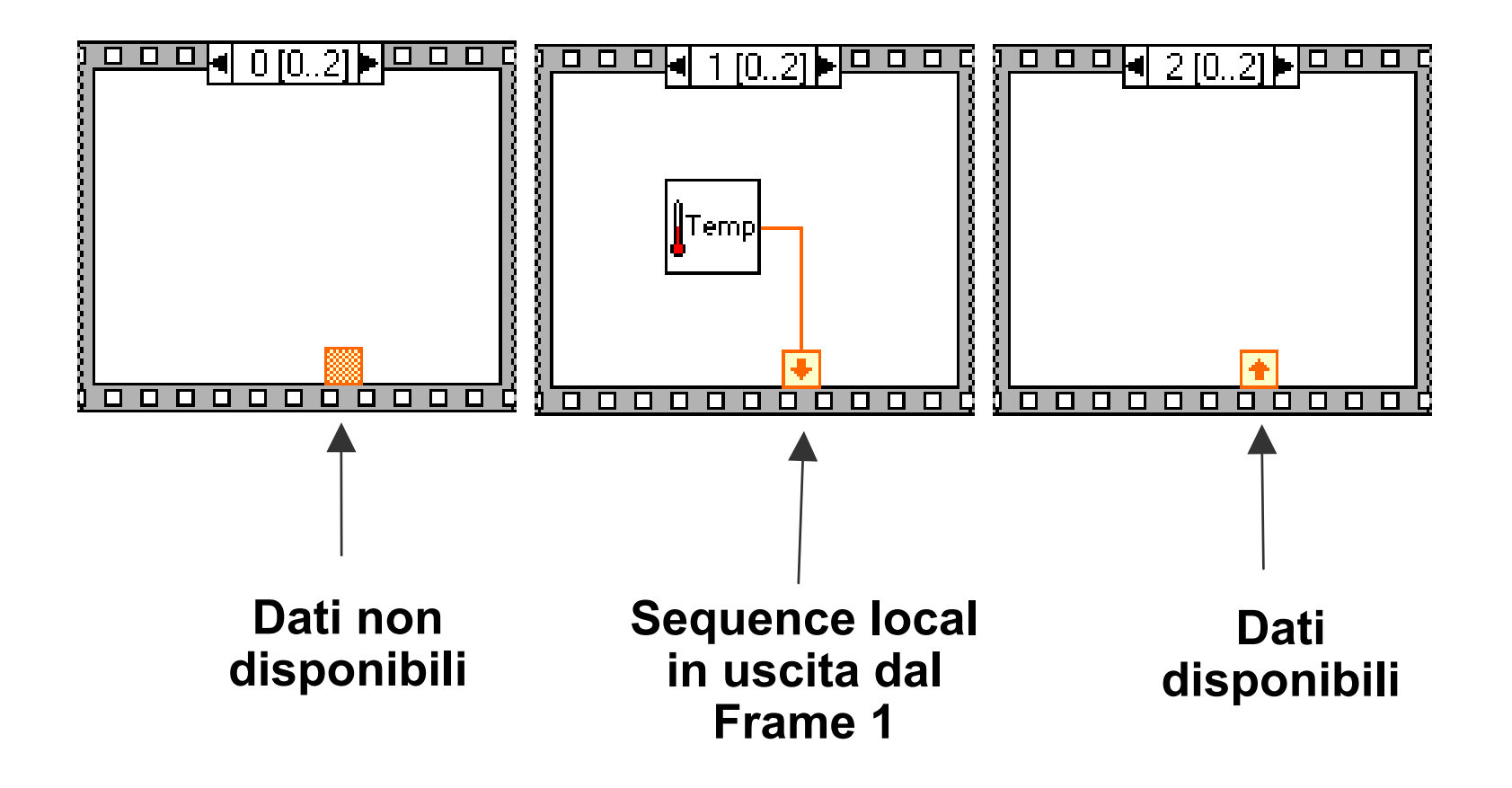

### Formula Node

- **-Implementazione di equazioni complicate**
- **-Variabili create sul bordo**
- **- I nomi delle variabili sono** *case sensitive*
- **- Ogni istruzione deve terminare con un punto e virgola (;)**
- **- <Ctrl-H> per l'elenco delle funzioni disponibili**

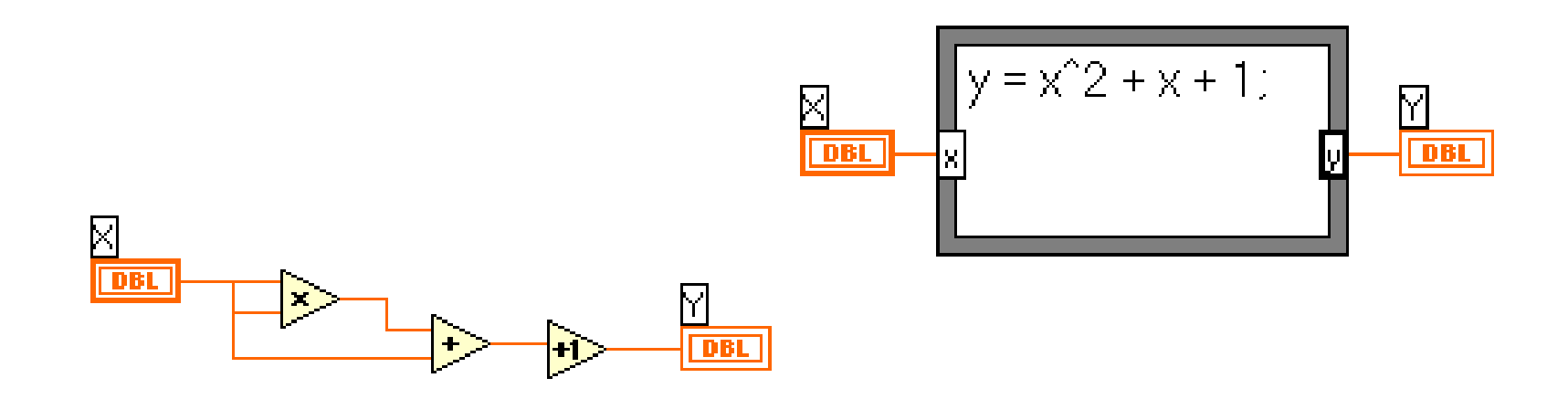

## Formula Node: Conditional Branching

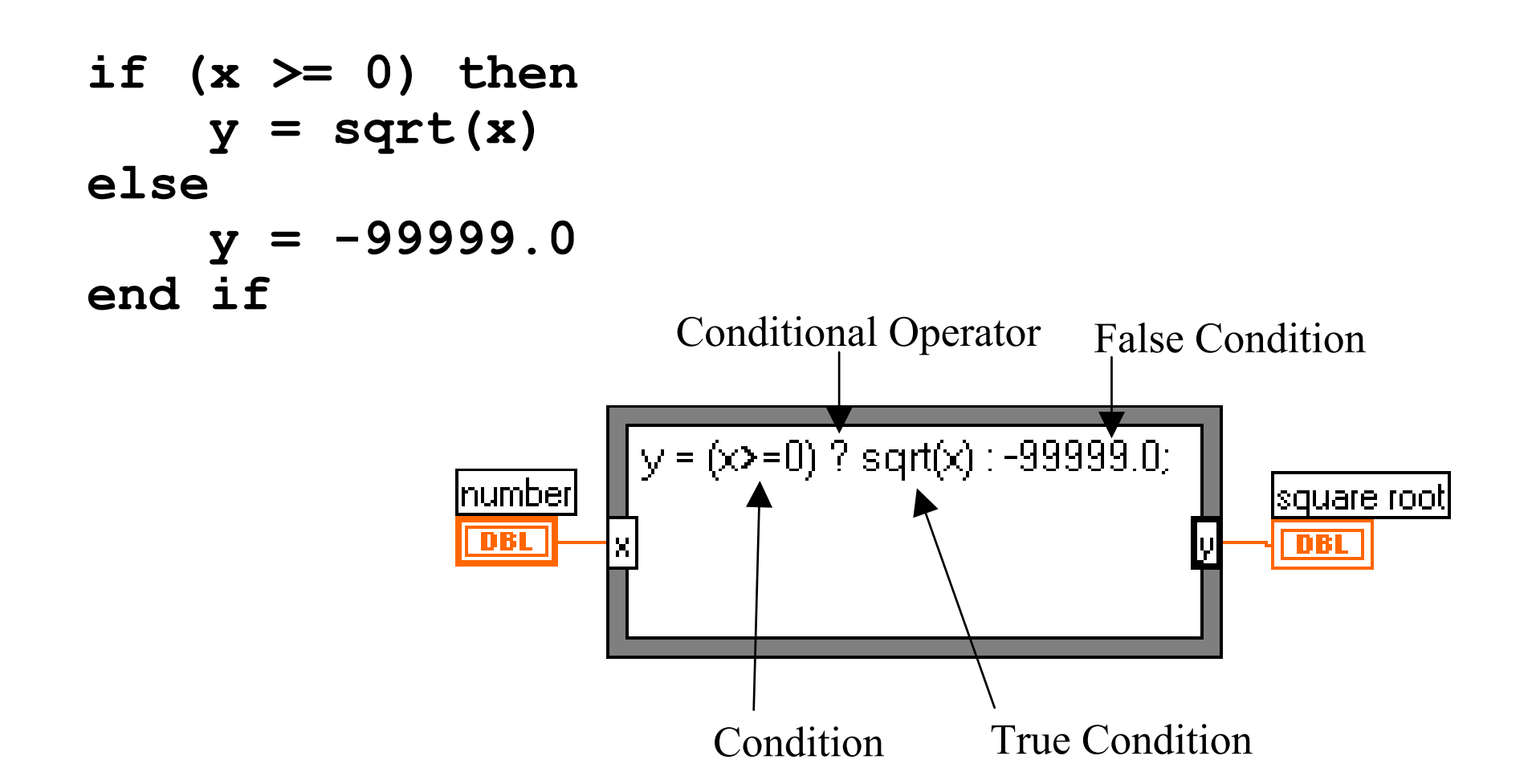

#### Formula Node: Variabili temporanee

"Si definiscono come uscite, ma non vengono collegate

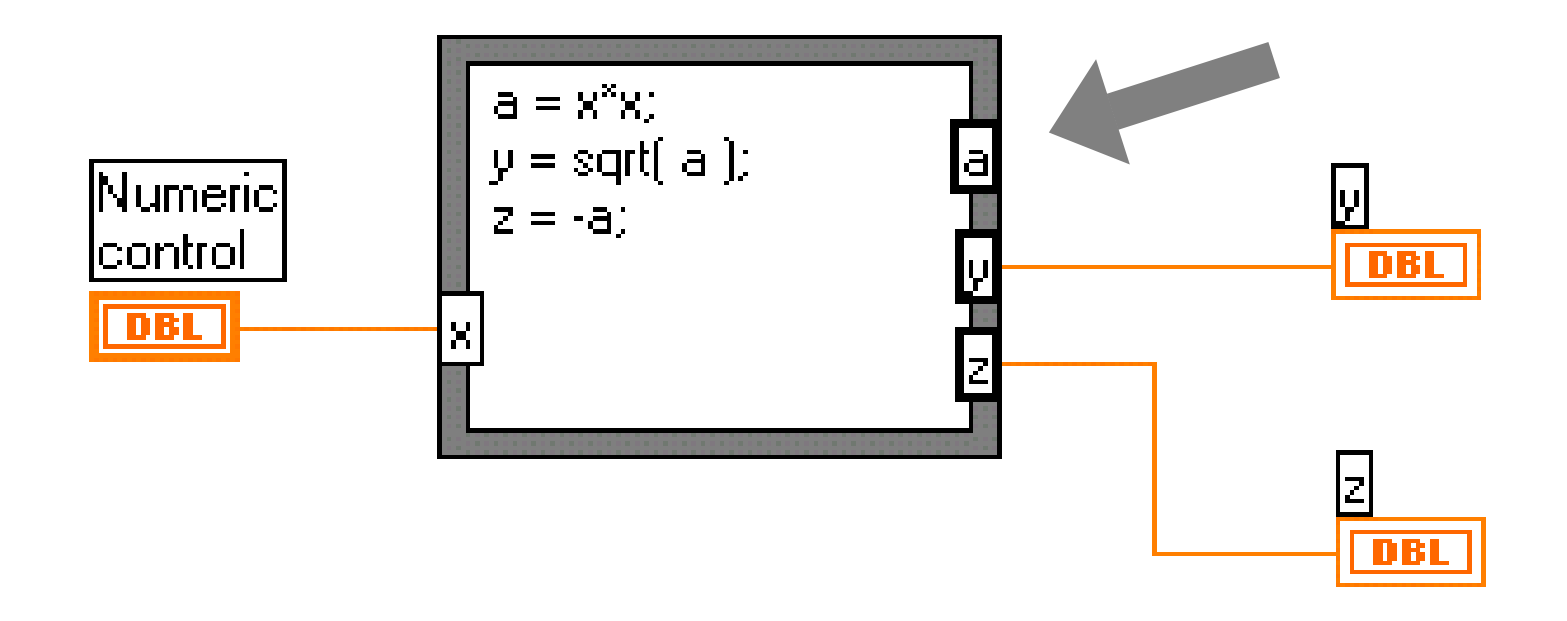